# **DISEÑO Y ENSAMBLE MODULO DE ENTRENAMIENTO # 1 PLC SIMATIC S7-1500**

# **JUAN EDUARDO CORREA MARTINEZ ERIC VILLARREAL PEREZ JOSE LUIS VILLARREAL PEREZ**

# **INSTITUCIÓN UNIVERSITARIA PASCUAL BRAVO FACULTAD DE INGENIERIA TECNOLOGIA ELECTRICA MEDELLIN 2018**

# **DISEÑO Y ENSAMBLE DEL MODULO DE ENTRENAMIENTO # 1 PLC SIMATIC S7-1500**

# **JUAN EDUARDO CORREA MARTINEZ ERIC VILLARREAL PEREZ JOSE LUIS VILLARREAL PEREZ**

**Trabajo de grado para optar al título de Tecnología Eléctrica** 

**Asesor Elkin Darío Pérez Ramírez Especialista en Gestión Energética Industrial**

# **INSTITUCIÓN UNIVERSITARIA PASCUAL BRAVO FACULTAD DE INGENIERIA INGENIERIA ELECTRICA MEDELLIN**

# Contenido

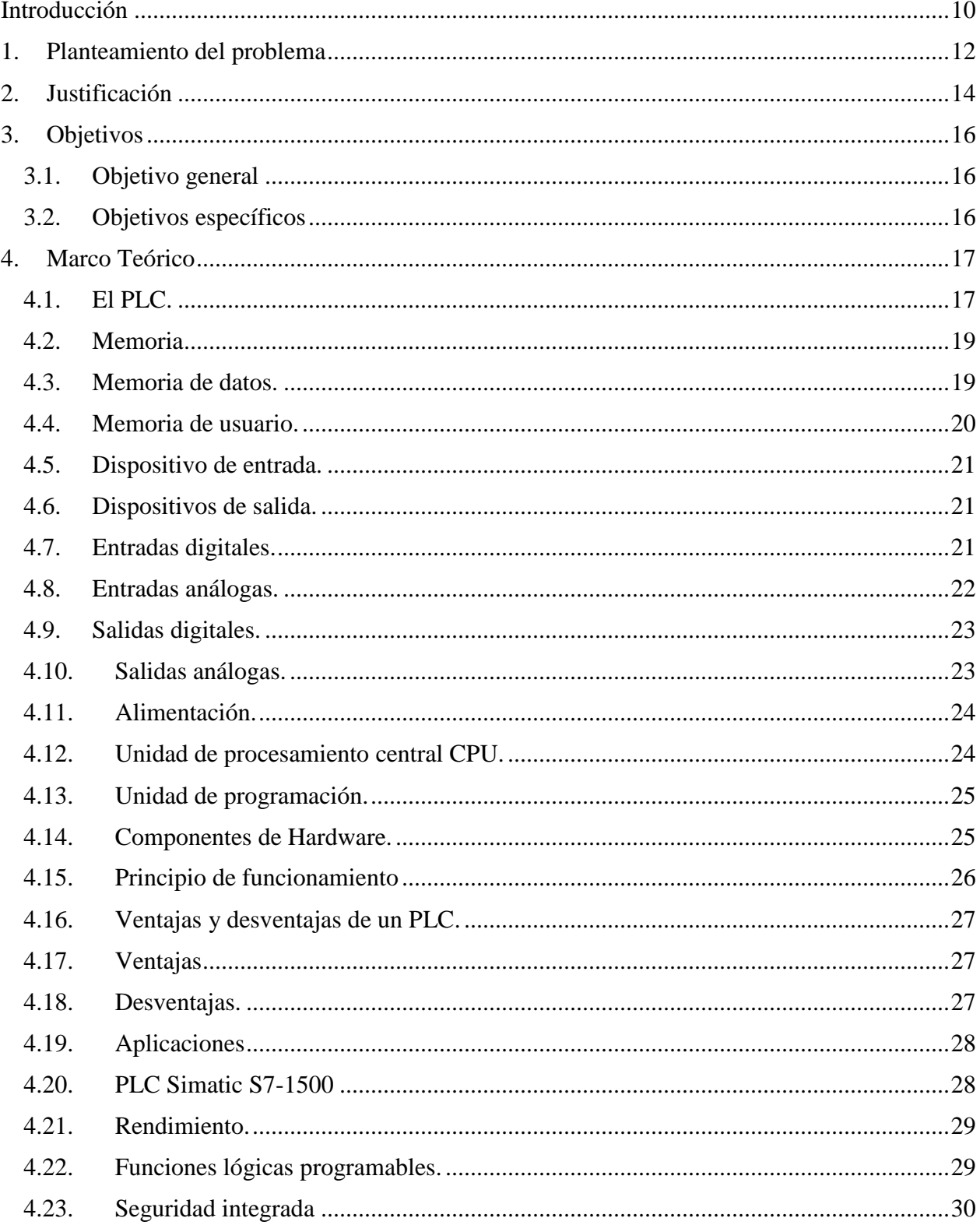

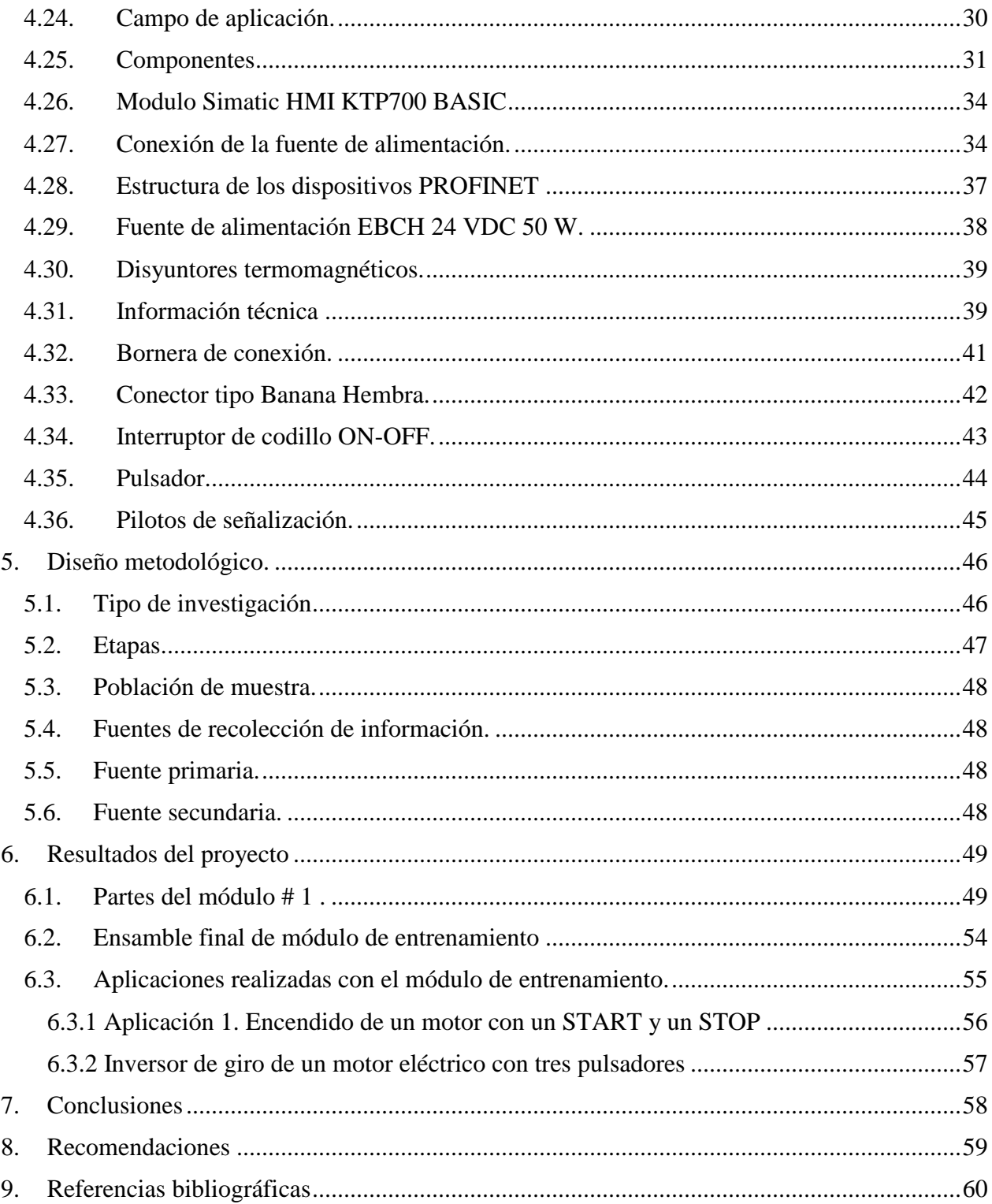

# **Lista de tablas**

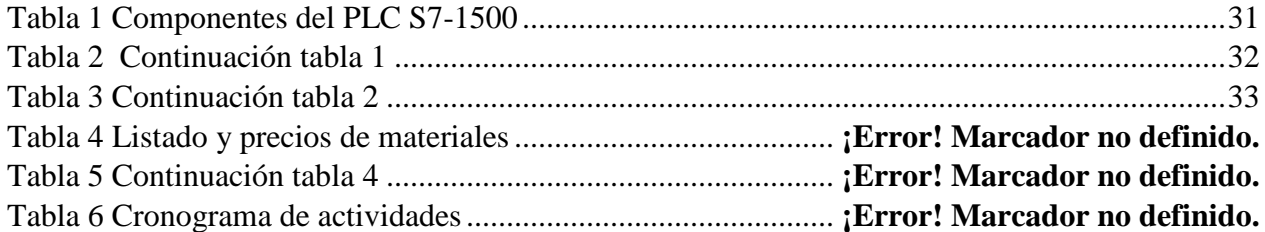

# **Lista de figuras**

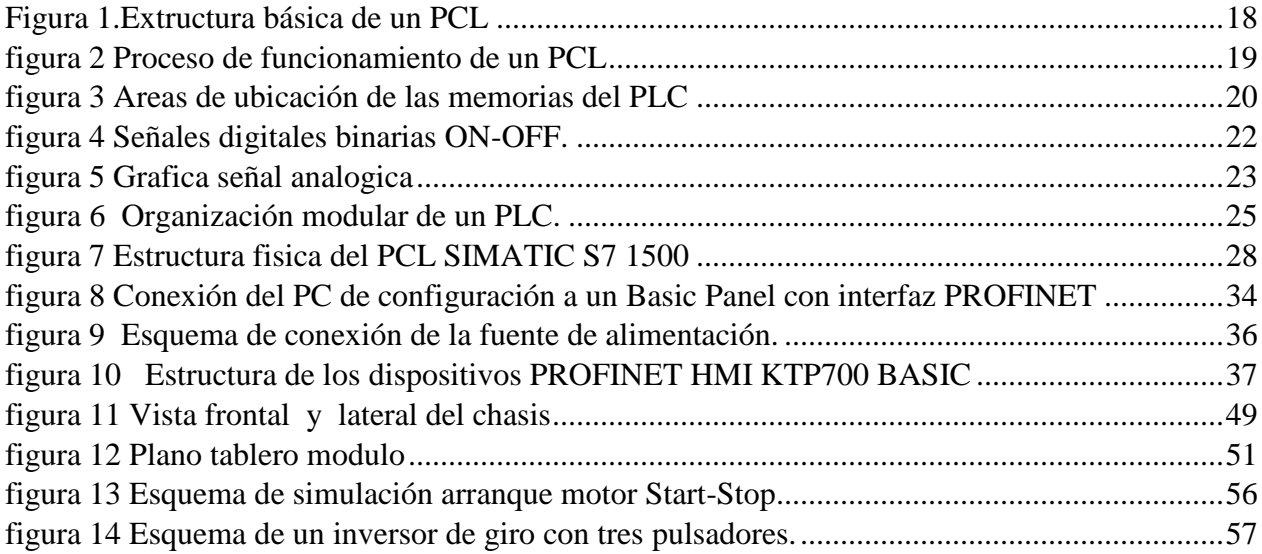

# Lista imágenes

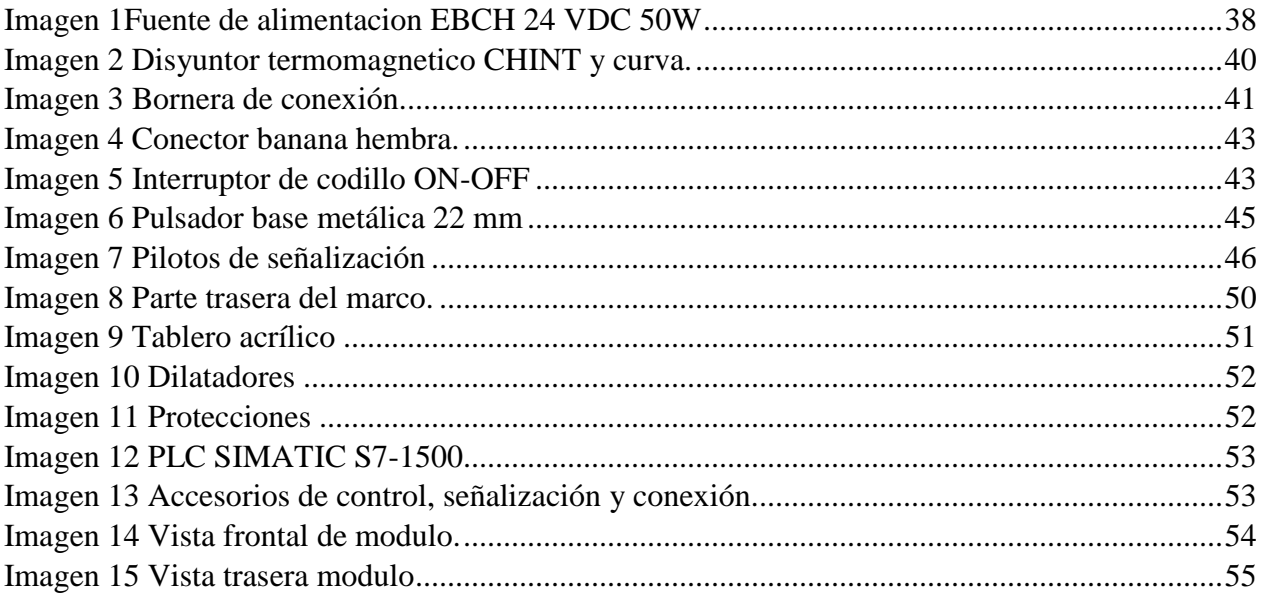

#### **Resumen**

# **DISEÑO Y ENSAMBLE DEL MODULO DE ENTRENAMIENTO # 1 PLC SIMATIC S7- 1500**

# **JUAN EDUARDO CORREA MARTINEZ ERIC VILLARREAL PEREZ JOSE LUIS VILLARREAL PEREZ**

El nuevo módulo PLC S7-1500 que se entregará con este trabajo, Permitirá la actualización de los modelos del laboratorio de Control Lógico Programable, creando nuevos retos para el docente y los estudiantes en el desarrollo de nuevas aplicaciones prácticas con el PLC SIMATIC S7-1500.

 El módulo SIMATIC S7-1500 permitirá al estudiante realizar sus prácticas de manera real ya que este nuevo prototipo cuanta con borneras de conexión para interactuar de forma directa con el con el PLC.

La actualización del laboratorio de controles lógicos programables en la institución universitaria Pascual Bravo permitirá al docente desarrollar nuevas competencias en los estudiantes de tecnología e ingeniería para enfrentarse en el campo laboral con más herramientas y fundamentos teóricos prácticos en medio de nuevas tecnologías.

 Los impactos que lograríamos con la presente modernización, es que todos los profesionales y tecnólogo que se están formando en la institución universitaria pascual bravo, en el campo de la automatización quedarían altamente calificados para el campo laboral, he incursionar en la automatización del sector industrial en Colombia, el tener la posibilidad de practicar con lo último en tecnología en cuanto a los PLC se refiere.

Palabras claves: PLC, Controles automáticos, sistema de control, protección.

#### *Abstract*

# **DESIGN AND ASSEMBLY OF THE SIMATIC S7-1500 # 1 PLC TRAINING MODULE**

# **JUAN EDUARDO CORREA MARTINEZ ERIC VILLARREAL PEREZ JOSE LUIS VILLARREAL PEREZ**

The new S7-1500 PLC module that will be delivered with this work, will allow the updating of the models of the Programmable Logic Control laboratory, creating new challenges for the teacher and students in the development of new practical applications with the SIMATIC S7- 1500 PLC.

 The SIMATIC S7-1500 module will allow the student to carry out his practices in a real way since this new prototype has connection terminals to interact directly with the PLC.

The updating of the laboratory of programmable logic controls in the Pascual Bravo university institution will allow the teacher to develop new competences in technology and engineering students, to face in the labor field with more tools and practical theoretical foundations in the midst of new technologies.

 The impacts that we would achieve with the present modernization, is that all the professionals and technologists that are being trained in the Pascual Bravo university institution, in the field of automation would be highly qualified for the labor field, I have ventured into the automation of the industrial sector in Colombia, having the possibility of practicing with the latest technology in terms of PLC.

Keywords: PLC, Automatic controls, control system, protection.

#### **Introducción**

<span id="page-9-0"></span> Con esta propuesta de trabajo se plantea para contribuir a la actualización de los equipos PLC en el laboratorio de Control Lógico Programable y Automatización de la Institución Universitaria Pascual Bravo, a través del ensamble e implementación de un controlador PLC S7- 1500 marca Siemens con comunicación Ethernet y a dispositivos HMI que permita a la Institución Universitaria Pascual Bravo impartir nuevos conocimientos acordes a las nuevas tecnologías desarrolladas en la automatización de procesos en el sector industrial.

 El autómata programable SIMATIC S7-1500 de marca Siemens, es un equipo modular compacto, de alto rendimiento, con altas prestaciones y funcionalidades. Utilizado para sistemas de automatización que requieren funciones simples o avanzadas para lógica, HMI o redes. Cuenta con un Display para puesta en marcha y diagnóstico, desde el que poder diagnosticar tanto el funcionamiento de la CPU como de sus módulos. El Display puede acoplarse y desacoplarse de la CPU durante su funcionamiento. Protección posible con password vía TIA Portal. Ciclo de vida mayor, de 50.000 horas de operación. Interfaz PROFINET integrada en cada CPU. PN IRT (V2.2.), lo que le asegura tiempos de respuesta y alta precisión en el comportamiento de la máquina. Suficiente memoria para cada aplicación. Capacidad hasta 2 GB para datos de proyecto, archivos, recetas y documentos. La CPU del dispositivo es la que vigila las entradas y, según el programa que haya diseñado el usuario, cambia el estado de las salidas; este programa puede incluir lógica booleana, instrucciones de contaje y temporización, funciones matemáticas complejas, y también comunicación con otros dispositivos inteligentes.

 El campo de aplicación de este controlador es amplio, sustituye los relés y contactores y se utiliza también en tareas complejas de la automatización en las redes y estructuras de distribución. El hardware del controlador es totalmente flexible y posee un sistema de clips, lo cual hace que el montaje pueda hacerse de una manera fácil y rápida, bien sea en el perfil DIN o en otro tipo de soporte; adicionalmente, su ubicación final puede quedar de manera horizontal o vertical.

 El nuevo módulo de entrenamiento SIMATIC PLC S7-1500 marca Siemens con comunicación Ethernet y HMI en el laboratorio de PLC de la Institución Universitaria Pascual Bravo, contribuye a la actualización de los equipos del laboratorio de PLC y a que los talleres del laboratorio que puedan programar los docentes y las practicas desarrolladas por los estudiantes de los programas tecnológicos y profesionales, sean más acordes con algunos de los controladores y software que se utilizan actualmente en el sector industrial.

#### **1. Planteamiento del problema**

<span id="page-11-0"></span> En la actualidad la Institución Universitaria Pascual Bravo ha comenzado a reformar sus instalaciones e implementando el uso de nuevas tecnologías en el laboratorio de automatización ubicado en el bloque 5, en la actualidad el aula cuenta con los módulos SIMATIC S7 300 de siemens los cuales se encuentran con problemas en su funcionamiento y en general tienen un software un poco desactualizado, lo cual limita el aprendizaje en las prácticas que hacen los alumnos, pues por la poca cantidad de recursos, éstas deben hacerse en equipos de varios estudiantes, lo cual restringe, de alguna manera, la participación activa individual.

 Debido a la gran demanda y avances tecnológicos que tienen los programas tecnológicos y profesionales en la Institución Universitaria, es de gran importancia acceder a nuevas tecnologías es necesario ampliar la cantidad de módulos para la realización de las prácticas, con el fin de estar actualizados con la llegada de nuevas tecnologías desarrolladas en los autómatas garantizando en el entorno un mejor aprendizaje, de tal manera que los estudiantes puedan desarrollar más habilidades y competencias para acceder de manera más fácil al entorno laboral.

 La implementación de un nuevo módulo de programación SIMATIC S7-1500 con comunicación Ethernet, se convierte en una excelente alternativa para la modernización del laboratorio de automatización de PLC y una nueva fuente de aprendizaje para los estudiantes que se desarrollan en el medio de los autómatas programables.

 El módulo de entrenamiento contará con conexiones directas de las entradas y las salidas del PLC, también tendrá otras conexiones que serán cableadas por el estudiante, de tal forma que tenga mayor interacción con el equipo.

Los impactos que lograríamos con la presente modernización, es que todos los profesionales y tecnólogo que se están formando en la institución universitaria pascual bravo, en el campo de la automatización quedarían altamente calificados para el campo laboral, he incursionar en la automatización del sector industrial en Colombia, el tener la posibilidad de practicar con lo último en tecnología en cuanto a los PLC se refiere.

#### **2. Justificación**

<span id="page-13-0"></span>Para el año 2020 se proyecta que el grado de automatización en el sector empresarial colombiano será de entre el 25% al 30%, lo cual implica un enorme reto en materia de apropiación de la tecnología y mejoramiento de las competencias de los empleados, generará grandes beneficios y permitirá impulsar la innovación, brindar excelencia de servicio y aumentar la productividad al interior de las organizaciones, así como generar una mayor flexibilidad y desarrollo de conocimiento.

 En la actualidad la institución universitaria pascual bravo, cuenta con módulos de entrenamiento para el laboratorio de automatización, con un PLC SIMATIC S7 300, este equipo aún conserva su funcionalidad a pesar de los años que tiene de servicio, también cabe resaltar que los módulos actuales todas las conexiones de las entradas y salidas están directamente al PLC, lo cual implica que en cada practica de laboratorio el estudiante, no tenga mayor interacción con las conexiones que se deben realizar en cada montaje.

Lo que se busca es que el estudiante tenga mayor interacción con el módulo de automatización, SIMATIC S7 1500, de tal forma que logre aumentar sus destrezas y habilidades, con cada una de las practicas que se desarrollen durante el curso, también se lograra mayor competitividad en el campo laboral.

Con este proyecto se pretende ensamblar nuevos módulos de entrenamiento del laboratorio de automatización de la I.U pascual bravo, cada módulo contara con un PLC SIMATIC S7 1500 de

SIEMENS, que tiene multiplex entradas y salidas análogas -digitales, también cuenta con fuente de alimentación independiente para la CPU del PLC, el nuevo módulo contará con una pantalla t táctil HMI (interfaz hombre maquina) desde la cual se podrá acceder a las multiplex funcionalidades y configuraciones del PLC SIMATIC S7 1500 de SIEMENS.

El módulo de entrenamiento Simatic S7- 1500, contará con conexiones directas de las entradas y las salidas del PLC, también tendrá otras conexiones que serán cableadas por el estudiante, de tal forma que tenga mayor interacción con el equipo.

Los impactos que lograríamos con la presente modernización, es que todos los profesionales y tecnólogo que se están formando en la institución universitaria pascual bravo, en el campo de la automatización quedarían altamente calificados para el campo laboral, he incursionar en la automatización del sector industrial en Colombia, el tener la posibilidad de practicar con lo último en tecnología en cuanto a los PLC se refiere.(UNED, Departamento de Ingeniería Eléctrica 2011)

#### **3. Objetivos**

#### <span id="page-15-1"></span><span id="page-15-0"></span>**3.1. Objetivo general**

Diseñar y ensamblar un módulo de entrenamiento utilizando PLC SIMATIC S7 1500 de siemens, para la modernización del laboratorio de prácticas en automatización de la I.U PASCUAL BRAVO.

#### <span id="page-15-2"></span>**3.2. Objetivos específicos**

- Diseñar un módulo de PLC en acrílico con múltiples entradas y salidas, tanto análogas como digitales, respectivamente.
- Definir los diferentes componentes eléctricos, que conforma el módulo de entrenamiento PLC que se ajusten a las condiciones necesaria para simular diferentes condiciones en la automatización, para las prácticas de laboratorio.
- Diseñar una base metálica que se ajuste a las condiciones necesarias, para alojar todos los elementos que conformaran el módulo de entrenamiento PLC.
- Realizar montaje de todos los elementos que conforman el módulo de entrenamiento PLC S7 1500 de siemens.
- Realizar pruebas de funcionamiento, a todos los elementos que conforman el módulo de entrenamiento.

#### **4. Marco Teórico**

#### <span id="page-16-1"></span><span id="page-16-0"></span>**4.1. El PLC.**

Dispositivo electrónico muy usado en automatización industrial. Un PLC controla la lógica de funcionamiento de máquinas, plantas y procesos industriales, procesan y reciben señales digitales y analógicas y pueden aplicar estrategias de control. Programable Logic Controller o Controlador lógico programable.

Se trata de un equipo electrónico, que, tal como su mismo nombre lo indica, se ha diseñado para programar y controlar procesos secuenciales en tiempo real. Por lo general, es posible encontrar este tipo de equipos en ambientes industriales.

Los PLC sirven para realizar automatismos, se puede ingresar un programa en su disco de almacenamiento, y con un microprocesador integrado, corre el programa, se tiene que saber que hay infinidades de tipos de PLC. Los cuales tienen diferentes propiedades, que ayudan a facilitar ciertas tareas para las cuales se los diseñan.

Para que un PLC logre cumplir con su función de controlar, es necesario programarlo con cierta información acerca de los procesos que se quiere secuenciar. Esta información es recibida por captadores, que, gracias al programa lógico interno, logran implementarla a través de los accionadores de la instalación.

Un PLC es un equipo comúnmente utilizado en maquinarias industriales de fabricación de plástico, en máquinas de embalajes, entre otras; en fin, son posibles de encontrar en todas aquellas maquinarias que necesitan controlar procesos secuenciales, así como también, en aquellas que realizan maniobras de instalación, señalización y control.

Dentro de las funciones que un PLC puede cumplir se encuentran operaciones como las de detección y de mando, en las que se elaboran y envían datos de acción a los pre-accionadores y accionadores. Además, cumplen la importante función de programación, pudiendo introducir, crear y modificar las aplicaciones del programa.

Dentro de las ventajas que estos equipos poseen se encuentra que, gracias a ellos, es posible ahorrar tiempo en la elaboración de proyectos, pudiendo realizar modificaciones sin costos adicionales. Por otra parte, son de tamaño reducido y mantenimiento de bajo costo, además permiten ahorrar dinero en mano de obra y la posibilidad de controlar más de una máquina con el mismo equipo. Sin embargo, y como sucede en todos los casos, los controladores lógicos programables, o PLC's, presentan ciertas desventajas como es la necesidad de contar con técnicos calificados y adiestrados específicamente para ocuparse de su buen funcionamiento.(M. Moreno 2002)

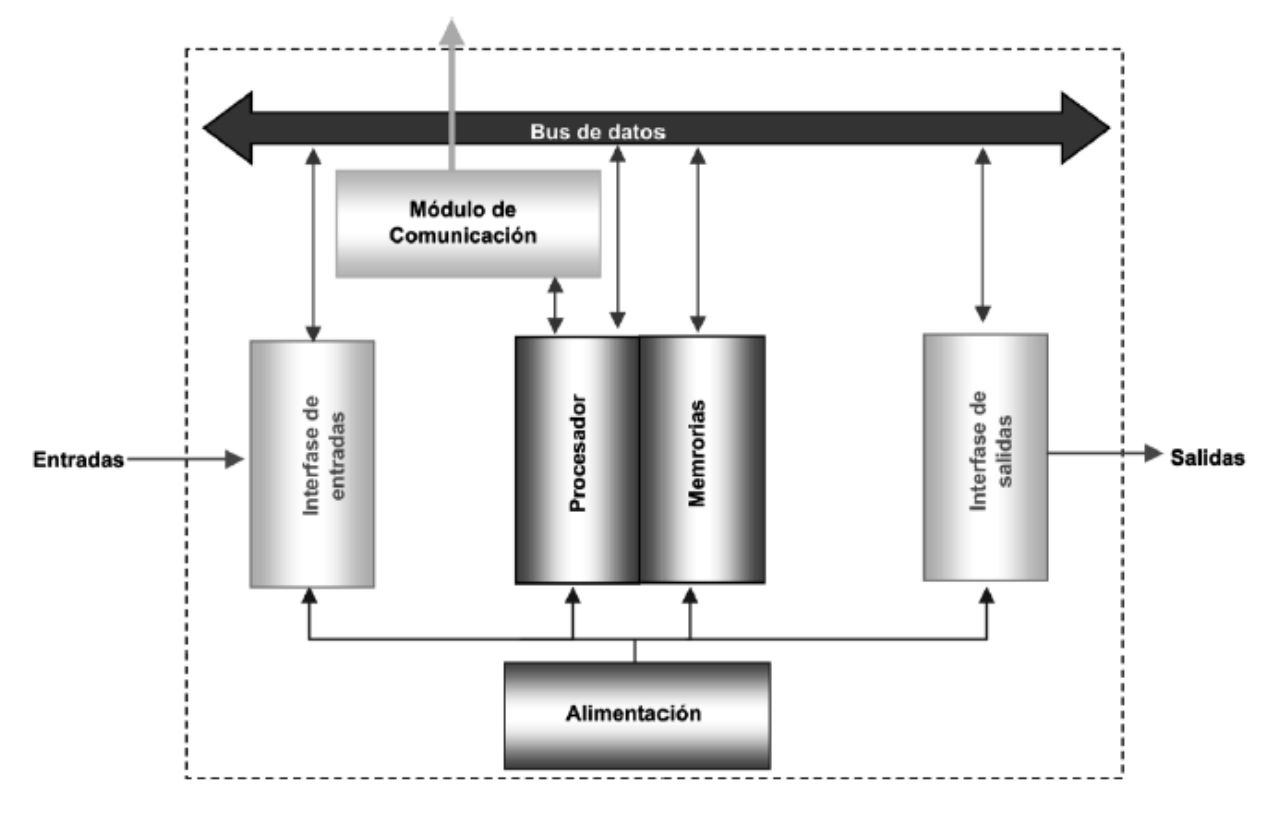

<span id="page-17-0"></span>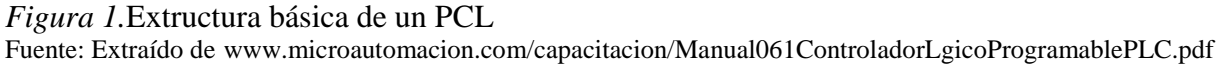

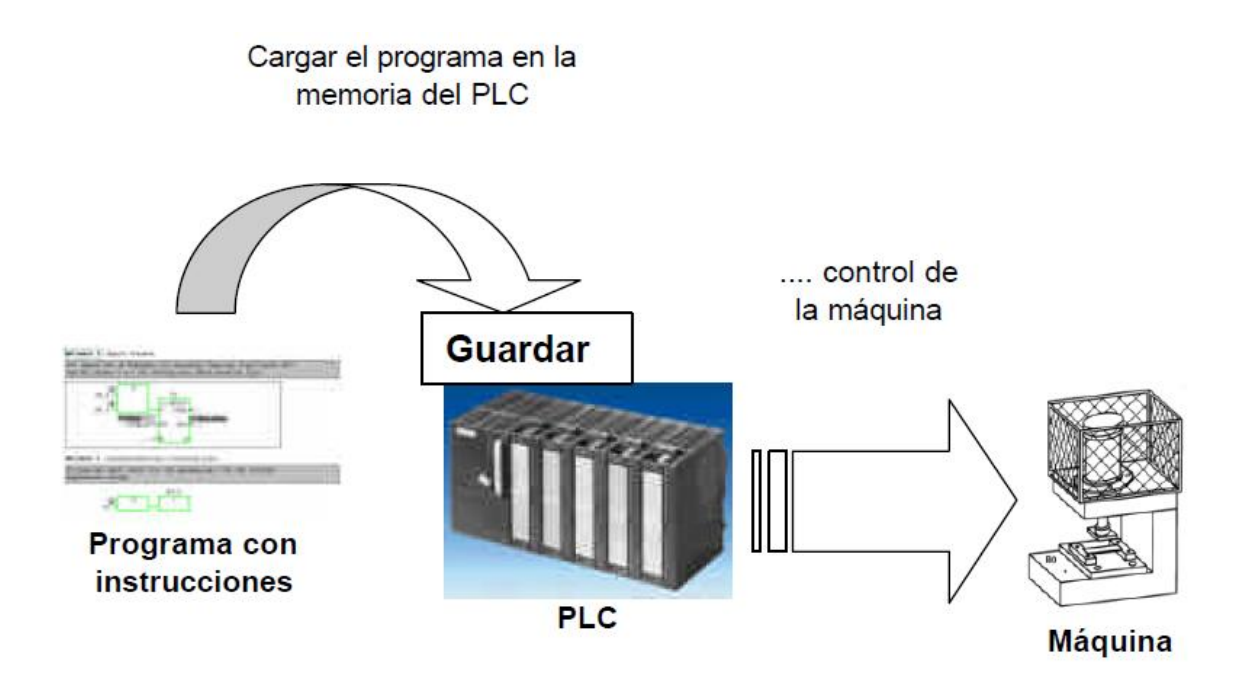

<span id="page-18-2"></span>*figura 2* Proceso de funcionamiento de un PCL Fuente: extraído de www.microautomacion.com/capacitacion/Manual061ControladorLgicoProgramablePLC.pdf

#### <span id="page-18-0"></span>**4.2. Memoria**

Los PLC tienen que ser capaces de almacenar y retirar información, para ello cuentan con memorias. Las memorias son miles de cientos de localizaciones donde la información puede ser almacenada. Estas localizaciones están muy bien organizadas. En las memorias el PLC debe ser capaz de almacenar.(M. Moreno 2002)

#### <span id="page-18-1"></span>**4.3. Memoria de datos.**

También llamada tabla de registros, se utiliza tanto para grabar datos necesarios a los fines de la ejecución del programa, como para almacenar datos durante su ejecución y/o retenerlos luego de haber terminado la aplicación. Este tipo de memorias contiene la información sobre el estado presente de los dispositivos de entrada y salida. Si un cambio ocurre en los dispositivos de entrada o salida, ese cambio será registrado inmediatamente en esta memoria.(M. Moreno 2002)

#### <span id="page-19-0"></span>**4.4. Memoria de usuario.**

El programa construido por el usuario debe permanecer estable durante el funcionamiento del equipo, además debe ser fácil de leer, escribir o borrar. Por eso es que se usa para su almacenamiento memorias tipo RAM, o EEPROM. A estas memorias se la llama memoria del usuario o memoria de programa. En el caso de usar memorias tipo RAM será necesario también el uso de pilas, ya que este tipo de memoria se borra con la ausencia de alimentación. En el caso de usar memorias EEPROM la información no se pierde al quitar la alimentación.(M. Moreno 2002)

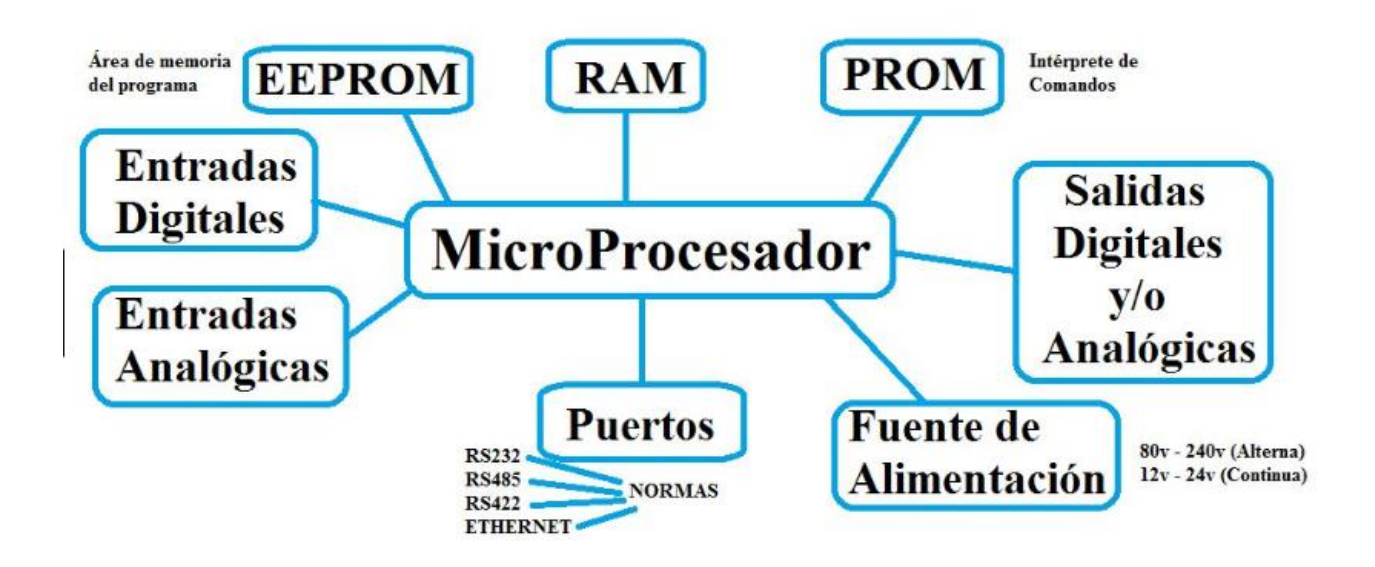

<span id="page-19-1"></span>*figura 3* Areas de ubicación de las memorias del PLC Fuente: Extraido de

https://www.google.com.co/search?q=memorias+de+un+plc&source=lnms&tbm=isch&sa=X&ved=0ahUKEwj 3hpnIgNDdAhWQ3lMKHYOxCDkQ\_AUICigB&biw=1517&bih=695#imgrc=P5XFS1o7utIbNM:

#### <span id="page-20-0"></span>**4.5. Dispositivo de entrada.**

Los dispositivos de entrada y salida son aquellos equipos que intercambian (o envían) señales con el PLC. Cada dispositivo de entrada es utilizado para conocer una condición particular de su entorno, como temperatura, presión, posición, entre otras.

• Entre estos dispositivos podemos encontrar: Sensores inductivos magnéticos, ópticos, pulsadores, termocuplas, termo resistencias, encoders, etc.(M. Moreno 2002)

#### <span id="page-20-1"></span>**4.6. Dispositivos de salida.**

Los dispositivos de salida son aquellos que responden a las señales que reciben del PLC, cambiando o modificando su entorno. Entre los dispositivos típicos de salida podemos hallar: Contactores de motor, Electroválvulas, Indicadores luminosos o simples relés.

Generalmente los dispositivos de entrada, los de salida y el microprocesador trabajan en diferentes niveles de tensión y corriente. En este caso las señales que entran y salen del PLC deben ser acondicionadas a las tensiones y corrientes que maneja el microprocesador, para que éste las pueda reconocer. Ésta es la tarea de las interfases o módulos de entrada o salida.(M. Moreno 2002)

Las entradas se pueden clasificar en:

#### <span id="page-20-2"></span>**4.7. Entradas digitales.**

También llamadas binarias u "on-off", son las que pueden tomar sólo dos estados: encendido o apagado, estado lógico 1 ó 0.

Los módulos de entradas digitales trabajan con señales de tensión. Cuando por un borne de entrada llega tensión, se interpreta como "1" y cuando llega cero tensiones se interpreta como "0". Existen módulos o interfases de entradas de corriente continua para tensiones de 5, 12, 24 ó 48 Vcc y otros para tensión de110 ó 220 Vca.(UNED, Departamento de Ingeniería Eléctrica 2011)

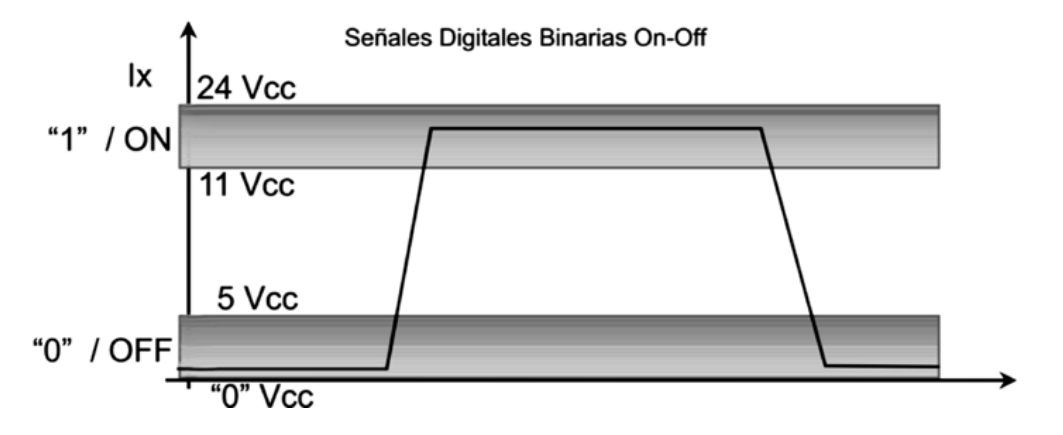

<span id="page-21-1"></span>*figura 4* Señales digitales binarias ON-OFF. Fuente: extraido de www.microautomacion.com/capacitacion/Manual061ControladorLgicoProgramablePLC.pdf

#### <span id="page-21-0"></span>**4.8. Entradas análogas.**

Estos módulos o interfases admiten como señal de entrada valores de tensión o corriente intermedios dentro de un rango, que puede ser de 4- 20 mA, 0-5 VDC o 0-10 VDC, convirtiéndola en un número. Este número es guarda- do en una posición de la memoria del PLC.

Los módulos de entradas analógicas son los encargados de traducir una señal de tensión o corriente proveniente de un sensor de temperatura, velocidad, aceleración, presión, posición, o cualquier otra magnitud física que se quiera medir en un número para que el PLC la pueda interpretar. En particular es el conversor analógico digital (A/D) el encargado de realizar esta tarea.

Una entrada analógica con un conversor A/D de 8 bits podrá dividir el rango de la señal de entrada en 256 valores (28).(UNED, Departamento de Ingeniería Eléctrica 2011)

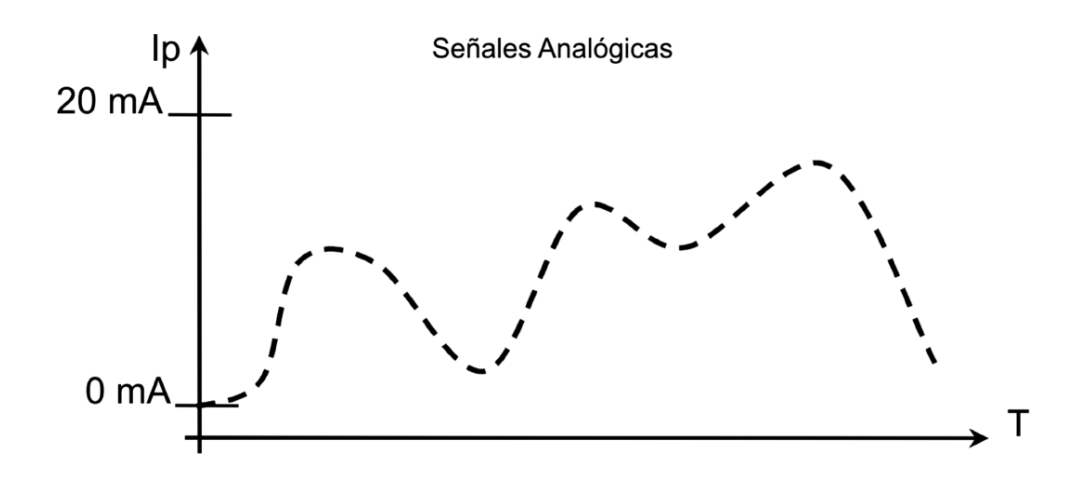

<span id="page-22-2"></span>*figura 5* Grafica señal analogica Fuente: extraida de www.microautomacion.com/capacitacion/Manual061ControladorLgicoProgramablePLC.pdf

#### <span id="page-22-0"></span>**4.9. Salidas digitales.**

Permiten al autómata programable actuar sobre elementos que admitan órdenes de tipo prendido - apagado, todo o nada u "on - off". El valor binario de las salidas digitales se convierte en la apertura o cierre de un relé interno del autómata, en el caso de módulos de salidas a relé.

#### <span id="page-22-1"></span>**4.10. Salidas análogas.**

Los módulos de salida analógica permiten que el valor de una variable numérica interna del autómata se convierta en tensión o corriente.

Internamente en el PLC se realiza una conversión digital analógica (D/A), puesto que el autómata sólo trabaja con señales digitales. Esta conversión se realiza con una pre- cisión o resolución determinada (número de bits) y en un intervalo determinado de tiempo (período muestreo).(M. Moreno 2002)

#### <span id="page-23-0"></span>**4.11. Alimentación.**

La fuente de alimentación proporciona las tensiones necesarias para el funciona- miento de los distintos circuitos del sistema. La alimentación a la CPU frecuentemente es de 24 Vcc, o de 110/220 Vca. En cualquier caso, es la propia CPU la que alimenta las interfaces conectadas a través del bus interno.

La alimentación a los circuitos E/S puede realizarse, en alterna a 48/110/220 Vca o en continua a 12/24/48 Vcc.(UNED, Departamento de Ingeniería Eléctrica 2011)

#### <span id="page-23-1"></span>**4.12. Unidad de procesamiento central CPU.**

Es la parte más compleja e imprescindible del controlador programable, que en otros términos podría considerarse el cerebro del controlador.

La unidad central está diseñado a base de microprocesadores y memorias; contiene una unidad de control, la memoria interna del programador RAM, temporizadores, contadores, memorias internas tipo relé, imágenes del proceso entradas/salidas, etc. Su misión es leer los estados de las señales de las entradas, ejecutar el programa de control y gobernar las salidas, el procesamiento es permanente y a gran velocidad.(UNED, Departamento de Ingeniería Eléctrica 2011)

#### <span id="page-24-0"></span>**4.13. Unidad de programación.**

Los terminales de programación, son el medio de comunicación entre el hombre y la máquina; estos aparatos están constituidos por teclados y dispositivos de visualización.

Existen tres tipos de programadores los manuales (Hand Held) tipo de calculadora, Los de video tipo (PC), y la (computadora).(UNED, Departamento de Ingeniería Eléctrica 2011)

# <span id="page-24-1"></span>**4.14. Componentes de Hardware.**

Una PLC puede contener un casete con una vía en la que se encuentran diversos tipos de módulos, como puede observarse en la siguiente figura, correspondiente a una PLC de la empresa Siemens:

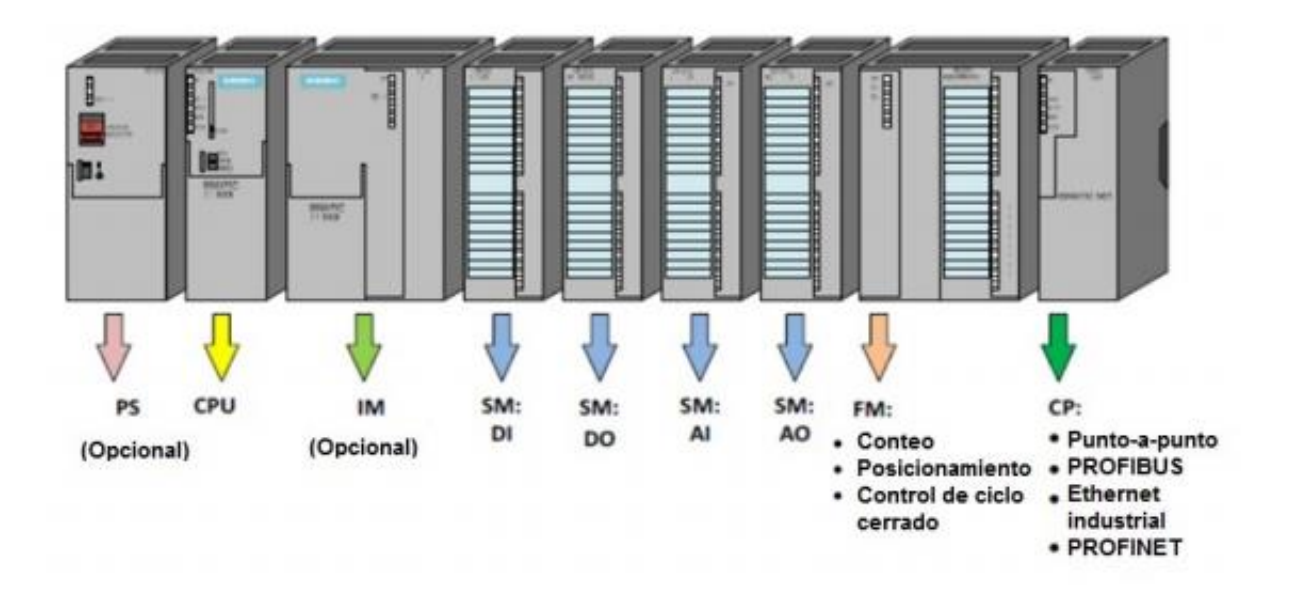

<span id="page-24-2"></span>*figura 6* Organización modular de un PLC. Fuente: extraído de (UNED, Departamento de Ingeniería Eléctrica 2011)

- Módulo de interfaz (IM), conecta diferentes casetes individuales con un único PLC.
- Módulo funcional (FM), procesamiento complejo en tiempo-crítico de procesos
- independientes de la CPU, por ejemplo, conteo rápido.
- Regulador PID o control de la posición.
- Procesador de la comunicación (CP), conecta el PLC en una red de trabajo industrial, ej. Industrial Ethernet, PROFIBUS, AS – interfaz, conexión serie punto-a-punto.
- Interfaz hombre-máquina (HMI), ej. panel de operaciones.
- Entradas/salidas remotas.(UNED, Departamento de Ingeniería Eléctrica 2011)

#### <span id="page-25-0"></span>**4.15. Principio de funcionamiento**

Un PLC funciona cíclicamente, como se describe a continuación:

- 1. Cada ciclo comienza con un trabajo interno de mantenimiento del PLC como el control de memoria, diagnostico etc. Esta parte del ciclo se ejecuta muy rápidamente de modo que el usuario no lo perciba.
- 2. El siguiente paso es la actualización de las entradas. Las condiciones de la entrada de los SMs se leen y convierten en señales binarias o digitales. Estas señales se envían a la CPU y se guardan en los datos de la memoria.
- 3. Después, la CPU ejecute el programa del usuario, el cual ha sido cargado secuencialmente en la memoria (cada instrucción individualmente). Durante la ejecución del programa se generan nuevas señales de salida.
- 4. El último paso es la actualización de las salidas. Tras la ejecución de la última parte del programa, las señales de salida (binaria, digital o analógica) se envían a la SM desde los datos de la memoria. Estas señales son entonces convertidas en las señales

apropiadas para las señales de los actuadores. Al final de cada ciclo el PLC comienza un ciclo nuevo. (UNED, Departamento de Ingeniería Eléctrica 2011)

#### <span id="page-26-0"></span>**4.16. Ventajas y desventajas de un PLC.**

#### <span id="page-26-1"></span>**4.17. Ventajas**

- Control más preciso.
- Mayor rapidez de respuesta.
- Flexibilidad Control de procesos
- Seguridad en el proceso.
- Mejor monitoreo del funcionamiento.
- Menor mantenimiento.
- Detección rápida de averías
- Posibilidad de modificaciones sin elevar costos.
- Menor costo de instalación, operación y mantenimiento.
- Posibilidad de gobernar varios actuadores con el mismo autómata.

#### <span id="page-26-2"></span>**4.18. Desventajas.**

- Mano de obra especializada.
- Centraliza el proceso.
- Condiciones ambientales apropiadas.
- Mayor costo para controlar tareas muy pequeñas o sencillas.

#### <span id="page-27-0"></span>**4.19. Aplicaciones**

- Actuadores distintos en un mismo proceso industrial.
- Verificación de las distintas partes del proceso de forma centralizada.
- Cuando el lugar donde se tiene que instalar el sistema de control dentro de la planta es reducido.
- Procesos de producción periódicamente cambiantes.
- Procesos secuenciales.

### <span id="page-27-1"></span>**4.20. PLC Simatic S7-1500**

El SIMATIC S7-1500 es el perfeccionamiento de los sistemas de automatización SIMATIC S7-300 y S7-400.Mediante la integración de numerosas características de rendimiento, el sistema de automatización S7-1500 ofrece al usuario una excelente manejabilidad y el máximo rendimiento.

<span id="page-27-2"></span>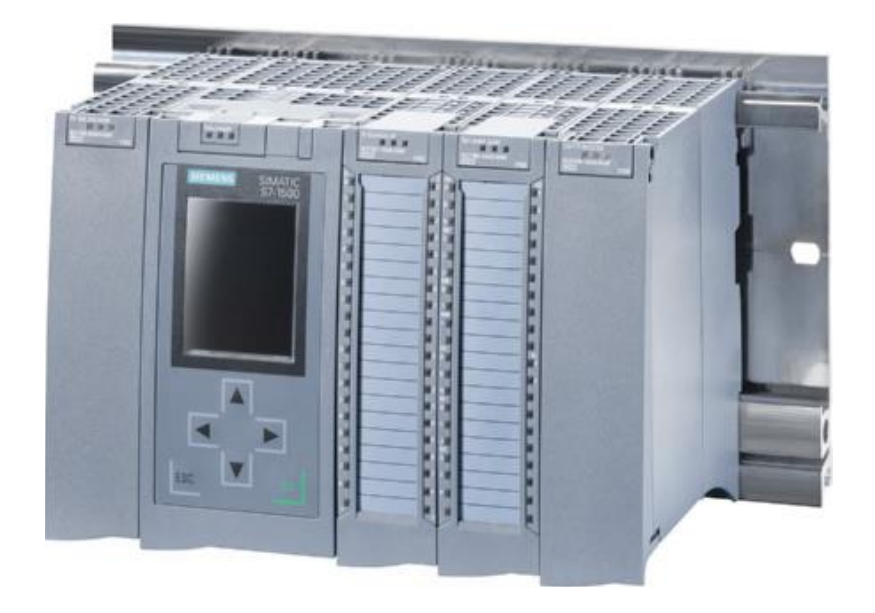

*figura 7* Estructura fisica del PCL SIMATIC S7 1500 Fuente : extraido de (Card and Principios 2013)

Las nuevas características de rendimiento son:

- Mayor rendimiento del sistema
- Funcionalidad Motion Control integrada
- PROFINET IO IRT
- Pantalla integrada para el manejo y diagnostico a pie de máquina.
- Innovaciones de lenguaje. (Card and Principios 2013)

#### <span id="page-28-0"></span>**4.21. Rendimiento.**

- Procesamiento más rápido de comandos
- Extensiones de lenguaje
- Nuevos tipos de datos
- Bus de fondo más rápido
- Generación de códigos optimizada

## <span id="page-28-1"></span>**4.22. Funciones lógicas programables.**

Motion Control sin módulos adicionales integra: Bloques estandarizados (PLCopen) para la conexión de accionamientos analógicos y compatibles con PROFIdrive La funcionalidad Motion Control soporta ejes de velocidad de giro y ejes de posicionamiento, así como encóders externos.

 Numerosas funciones Trace para todas las variables de CPU para el diagnóstico en tiempo real y para la detección de errores esporádica; para una puesta en marcha efectiva y una rápida optimización de accionamientos y regulaciones.(Card and Principios 2013)

#### <span id="page-29-0"></span>**4.23. Seguridad integrada**

- Protección de know-how mediante contraseña contra la lectura o modificación no autorizada de bloques de programa
- Protección contra copia (Copy Protection) para una mayor protección contra la reproducción no autorizada de bloques de programa: con la protección contra copia se pueden conectar bloques individuales de la SIMATIC Memory Card a sus números de serie, de forma que el bloque solo se pueda ejecutar cuando la tarjeta de memoria configurada esté insertada en la CPU.
- Sistema de derechos con cuatro niveles de autorización distintos: pueden asignarse distintos derechos de acceso a distintos grupos de usuarios. Mediante el nuevo nivel de protección 4, es posible limitar también la comunicación a dispositivos HMI.
- Protección contra manipulación mejorada: el controlador detecta transferencias de datos de ingeniería modificadas o no autorizadas.(Card and Principios 2013)

#### <span id="page-29-1"></span>**4.24. Campo de aplicación.**

El sistema de automatización S7-1500 ofrece la flexibilidad y el rendimiento necesarios para el elevado ancho de banda de aplicaciones de control de la construcción de instalaciones y máquinas. La estructura escalable permite adaptar el controlador a las exigencias a pie de proceso.

El sistema de automatización S7-1500 está homologado para el tipo de protección IP20 y para el montaje en un armario eléctrico.(Card and Principios 2013)

# <span id="page-30-0"></span>**4.25. Componentes**

Componentes del sistema de automatización S7-1500 a continuación se relacionan cada uno de los elementos que componen el PLC Simatic S7 1500 de siemens.

<span id="page-30-1"></span>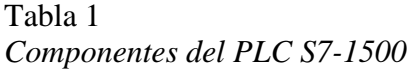

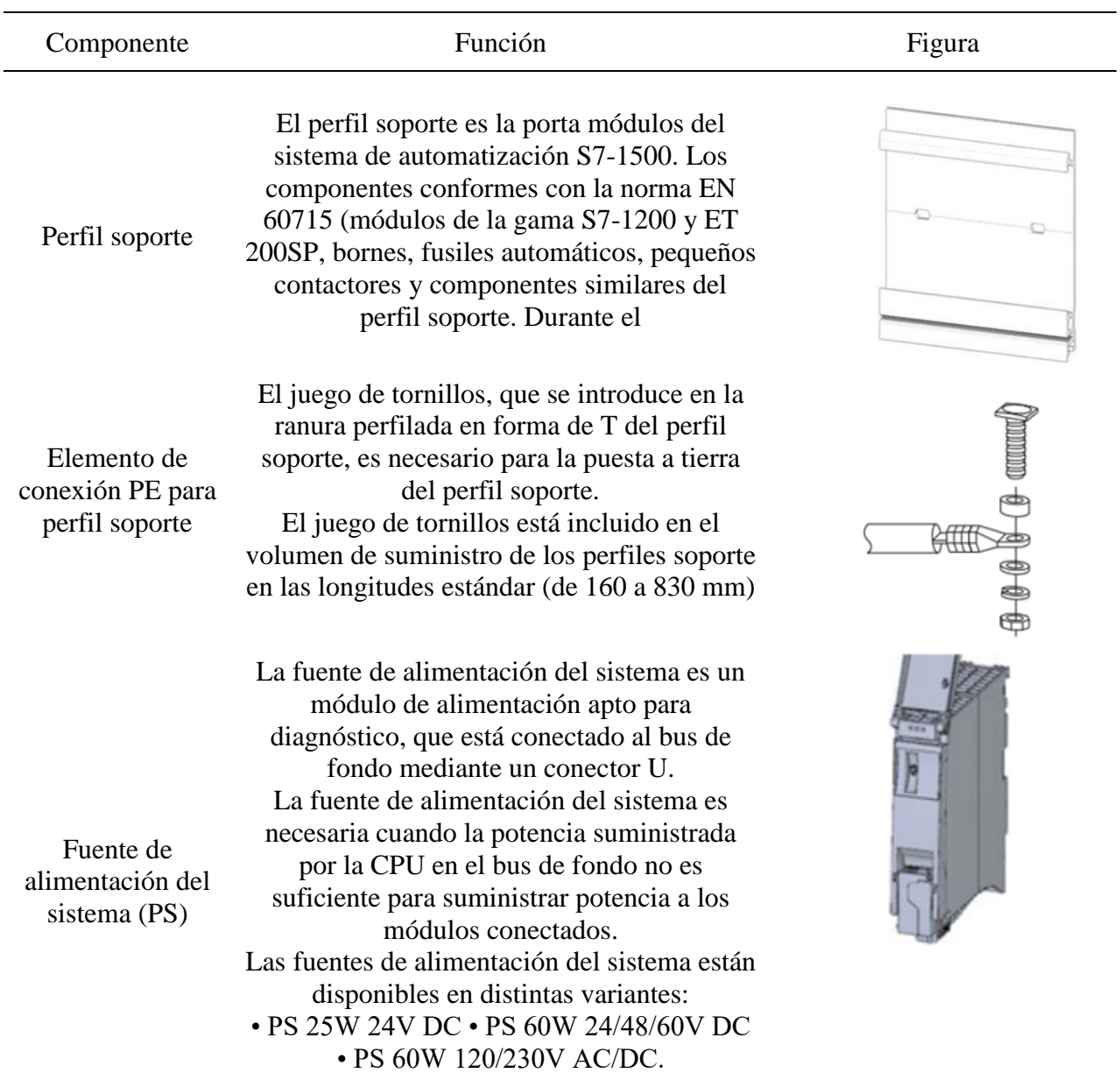

Fuente: Extraído de (Card and Principios 2013)

Nota : Definición y características de los componentes del PCL S7-1500.

<span id="page-31-0"></span>Tabla 2 *Continuación tabla 1*

| Componente           | Función                                                                                                    | Figura |
|----------------------|----------------------------------------------------------------------------------------------------|--------|
| <b>CPU</b>           | La CPU ejecuta el programa de usuario y,<br>con la fuente de alimentación del sistema<br>integrada, alimenta la electrónica de los<br>módulos agregados a través del bus de fondo.<br>Otras características y funciones de la CPU: •<br>Comunicación Ethernet • Comunicación vía<br>PROFIBUS/PROFINET • Comunicación<br>HMI • Servidor web integrado • Tecnología<br>integrada · Diagnóstico de sistema integrado<br>· Seguridad integrada                                                                                                    |        |
| Módulos<br>Centrales | Los módulos de periferia constituyen la<br>interfaz entre el controlador y el proceso. A<br>través de los sensores y actuadores<br>conectados, el controlador detecta el estado<br>actual del proceso y dispara las reacciones<br>correspondientes. Los módulos de periferia<br>se clasifican en los siguientes tipos:<br>Conector U<br>• Entrada digital (DI) • Salida digital (DQ) •<br>Entrada analógica (AI) · Salida analógica<br>(AQ) • Módulo tecnológico (TM) • Módulo<br>de comunicaciones (CM)<br>• Procesador de comunicaciones (CP) El<br>volumen de suministro de todos los módulos<br>de periferia es un conector U |        |
| Conector U           | El conector U sirve para conectar los<br>módulos del sistema de automatización S7-<br>1500. El conector U establece la conexión<br>mecánica y eléctrica entre los módulos.                                                                                                    |        |

<span id="page-32-0"></span>Tabla 3 *Continuación tabla 2*

| Componente                                                                | Función                                                                                                    | Figura |
|---------------------------------------------------------------------------|----------------------------------------------------------------------------------------------------|--------|
| Puentes para<br>conector frontal                                          | Con los puentes se pueden puentear dos<br>bornes                                                                                                    |        |
| Abrazadera de<br>pantalla                                                 | La abrazadera de pantalla es un soporte<br>enchufable para módulos con señales críticas<br>de CEM (p. ej. módulos analógicos, módulos<br>tecnológicos) |        |
| Conector de 4<br>polos para la<br>tensión de<br>alimentación de<br>la CPU | En el estado de suministro, toda CPU lleva<br>enchufado un conector de 4 polos                                                                         |        |
|                                                                           | Una fuente de alimentación de carga se                                                                                                    |        |
| Fuente de<br>alimentación de<br>carga (PM)                                | encarga de la alimentación del sistema de                                                                                                    |        |
|                                                                           | automatización S7-1500 a través de un                                                                                                    |        |
|                                                                           | conector frontal de la CPU. Las fuentes de                                                                                                    |        |
|                                                                           | alimentación de carga están disponibles en                                                                                                    |        |
|                                                                           | distintas variantes:                                                                                                    |        |
|                                                                           | • PM 70W 120/230V AC • PM 190W                                                                                                    |        |
|                                                                           | 120/230V AC                                                                                                    |        |

Fuente: Extraído de (Card and Principios 2013) Nota : Definición y características de los componentes del PCL S7-1500.

#### <span id="page-33-0"></span>**4.26. Modulo Simatic HMI KTP700 BASIC**

Todos los paneles básicos de segunda generación están equipados con una pantalla táctil y teclas de función. Con la pantalla táctil se maneja el Start Center o el proyecto que se está ejecutando en el panel de operador. Con las teclas de función se disparan las funciones configuradas en un proyecto.(Hmi 2016)

Un PC de configuración ofrece las posibilidades siguientes:

- Transferir un proyecto.
- Transferir la imagen del panel de operador.
- Restablecer la configuración de fábrica del panel de operador.

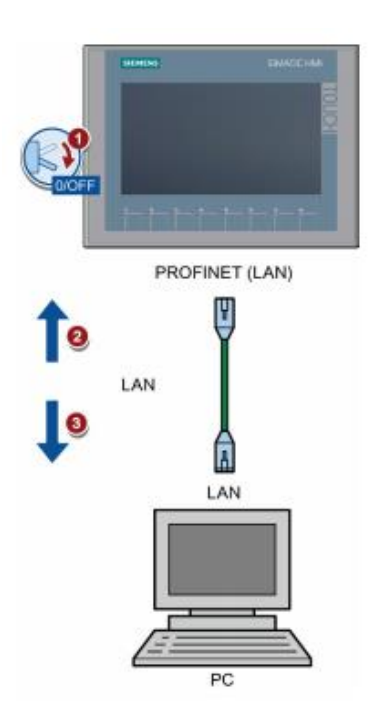

<span id="page-33-2"></span>*figura 8 Conexión del PC de configuración a un Basic Panel con interfaz PROFINET* Fuente: extraído de (Hmi 2016)

<span id="page-33-1"></span>https://www.tecnical.cat/PDF/Siemens/HMI/hmi\_basic\_panels\_2nd\_generation\_operating\_instructions\_s\_es-ES.pdf **4.27. Conexión de la fuente de alimentación.**

Utilice para la alimentación de 24 V DC únicamente alimentadores con aislamiento eléctrico seguro según IEC 60364-4-41 o HD 384.04.41 (VDE 0100, parte 410), p. ej. según el estándar TBTS/MBTP (SELV/PELV).

La tensión de alimentación debe estar comprendida dentro del rango de tensión indicado. De lo contrario podrían fallar las funciones del panel de operador.

Aplicable a las instalaciones sin aislamiento galvánico:

Desde la salida de 24 V de la fuente de alimentación, una la conexión de GND 24 V con la conexión equipotencial para obtener un potencial de referencia unitario. Al hacerlo debe elegir un punto de conexión lo más central posible.(Hmi 2016)

- 1. Unos ambos cables de alimentación de la forma ilustrada con el conector de alimentación. Fije los cables de alimentación con un destornillador plano.
- 2. Enchufe el conector de alimentación al panel de operador. Compruebe que la polaridad de los cables sea correcta observando el etiquetado de las interfaces de la parte posterior del panel de operador.
- 3. Desconecte la fuente de alimentación.
- 4. Introduzca los otros dos extremos de los cables en las conexiones de la fuente de alimentación y fíjelos con un destornillador plano.(Hmi 2016)

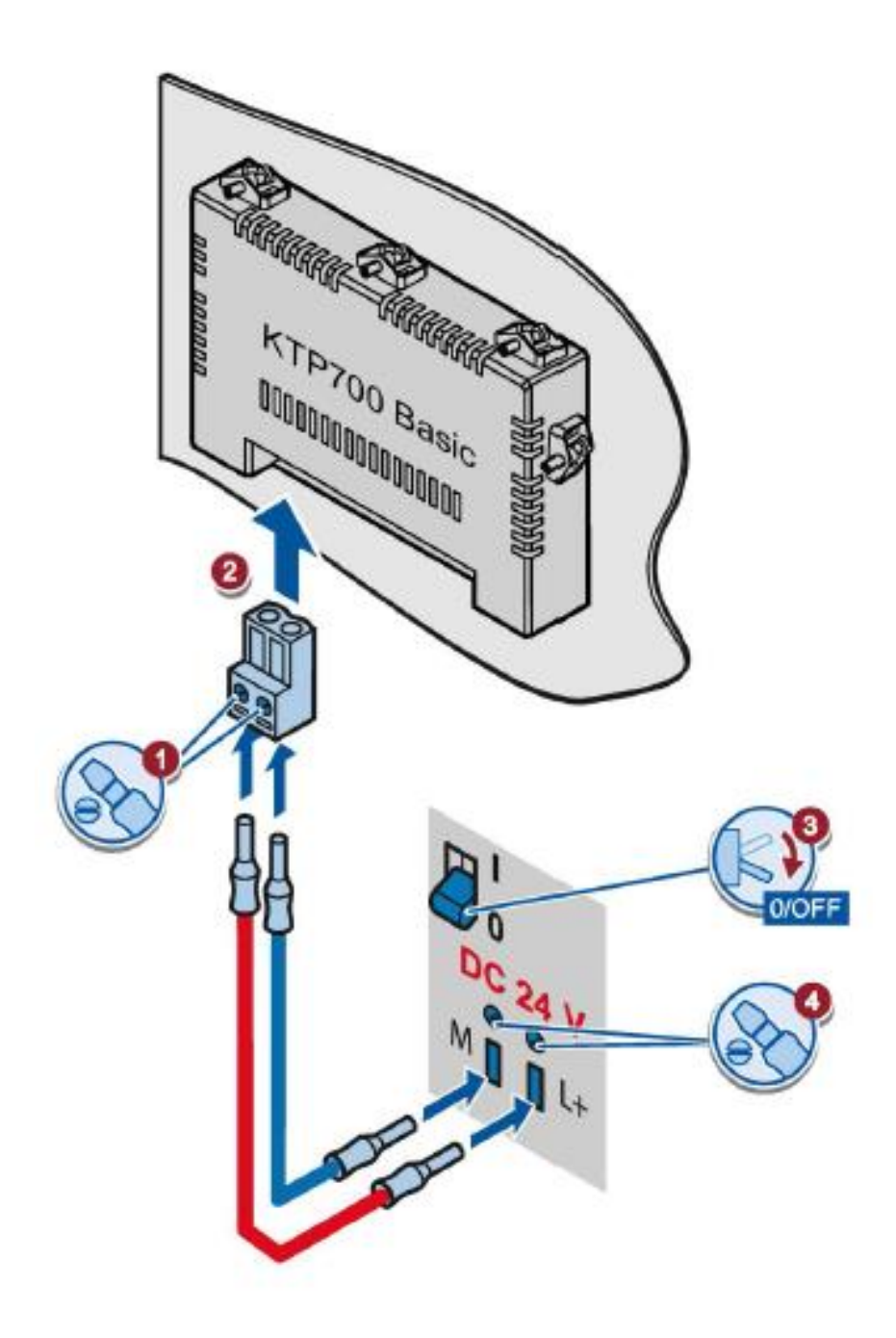

<span id="page-35-0"></span>*figura 9* Esquema de conexión de la fuente de alimentación*.* Fuente: extraido de (Hmi 2016) [www.tecnical.cat/PDF/Siemens/HMI/hmi\\_basic\\_panels\\_2nd\\_generation\\_operating\\_instructions\\_s\\_es-ES.pdf](http://www.tecnical.cat/PDF/Siemens/HMI/hmi_basic_panels_2nd_generation_operating_instructions_s_es-ES.pdf)

## <span id="page-36-0"></span>**4.28. Estructura de los dispositivos PROFINET**

La figura siguiente muestra la estructura de los dispositivos PROFINET tomando como ejemplo el KTP700 Basic.

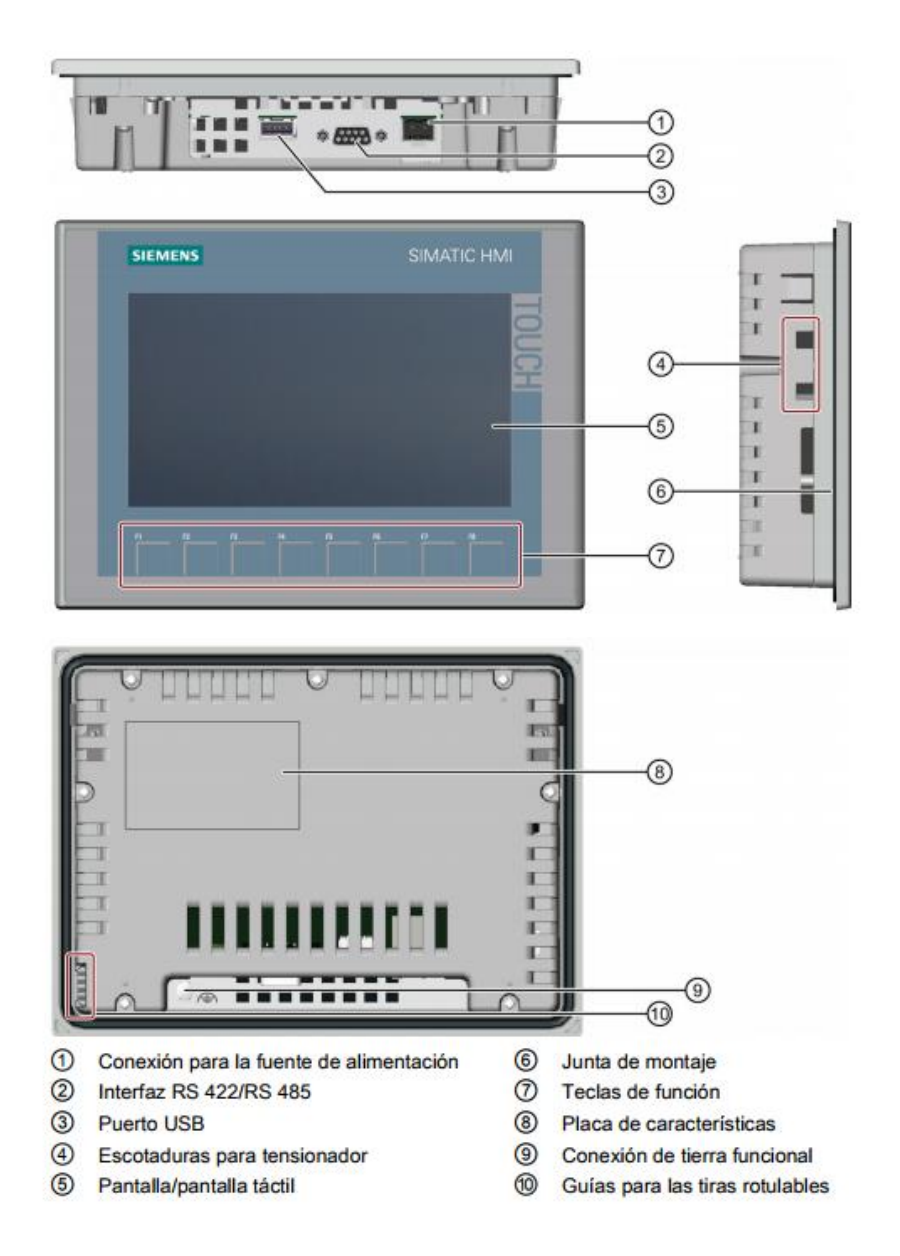

<span id="page-36-1"></span>*figura 10* Estructura de los dispositivos *PROFINET* HMI KTP700 BASIC Fuente: extraído de

www.tecnical.cat/PDF/Siemens/HMI/hmi\_basic\_panels\_2nd\_generation\_operating\_instructions\_s\_es-ES.pdf

#### <span id="page-37-0"></span>**4.29. Fuente de alimentación EBCH 24 VDC 50 W.**

La fuente de alimentación o fuente de poder como también se le conoce, se define dentro del ámbito de la electrónica, como el instrumento que transforma la corriente alterna, en una o varias corrientes continúas o directas, las cuales son utilizadas para alimentar los diferentes aparatos electrónicos, tales como televisores, computadoras, impresoras, etc.

Esta fuente para dispositivos electrónicos, se encuentra clasificada en lineales y conmutadas. Las lineales se encuentran diseñadas de una manera sencilla, sin embargo, puede llegar a ser compleja, a medida que la corriente que suministra se incremente, aunque su regulación de tensión no sea muy eficaz. Una fuente conmutada, se caracteriza por tener la misma fuerza que una lineal, y contar con una estructura mucho más pequeña. Generalmente será más eficiente, sin embargo, resulta compleja, por lo que será susceptible a daños. Las fuentes conmutadas son las que se utilizan con frecuencia, cuando se necesita de un diseño compacto y económico. (¿Qué es Fuente de Alimentación? - Su Definición, Concepto y Significado n.d.)

<span id="page-37-1"></span>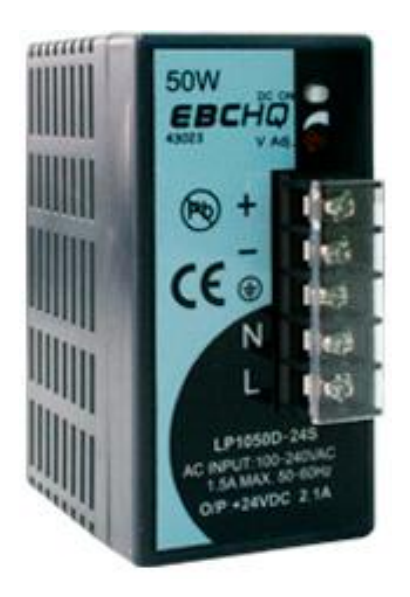

*Imagen 1*Fuente de alimentacion EBCH 24 VDC 50W Fuente: extraído de http://www.viaindustrial.com/producto.asp?codigo=186636

#### <span id="page-38-0"></span>**4.30. Disyuntores termomagnéticos.**

Los interruptores termomagnéticos son dispositivos que se utilizan para la protección de los circuitos eléctricos y actúan cuando se presentan dos tipos eventos: ante una sobrecarga del circuito actúa la parte térmica, es decir, cuando circula por el circuito más de la corriente que admite el conductor; y en la presencia de un cortocircuito interviene la parte magnética. La elección de los interruptores termomagnéticos depende del consumo de los elementos que conforman el circuito.(Rymel 2016)

#### **Características:**

- Elevado poder de corte, hasta 10kA.
- Conexiones para barras tipo busbar o cables.
- Terminales especialmente proyectados garantizan una operación segura.
- Larga vida útil debido al mecanismo almacenador de energía.
- Bloques auxiliares modulares aseguran instalaciones rápidas y fáciles.
- Caja y partes funcionales hechos en plástico especial, resistente al calor y retardarte de llamas, de alta resistencia al impacto.
- Elevada capacidad de limitación de corriente.(Rymel 2016)

### <span id="page-38-1"></span>**4.31. Información técnica**

- Indicador de la posición de los contactos: ROJO y VERDE
- Avanzada Tecnología de control de sobre intensidad
- Chimenea de Ventilación para mejor enfriamiento
- NB1-63: Poder de Corte de acuerdo a IEC 60898-1 6 KA
- NB1-63H: Poder de Corte de acuerdo a IEC 60898-1 10 KA
- Tensión de Operación Ue: AC: 230-400V 50/60Hz (1P, 2P, 3P,) DC: 115/125V (1P, 2P)
- Grado de protección: IP 20
- Curva de Disparo: C
- Tensión de Aislamiento Ui: 500V
- Tensiona Nominal soportada al Impulso (1,2/50) Uimp: 4000V
- Conexión: Entrada lado superior y salida lado inferior o viceversa
- Montaje: Fijación rápida a riel DIN
- Puede ser conexionado mediante cable convencional o peine puenteado tipo U.(Rymel 2016)

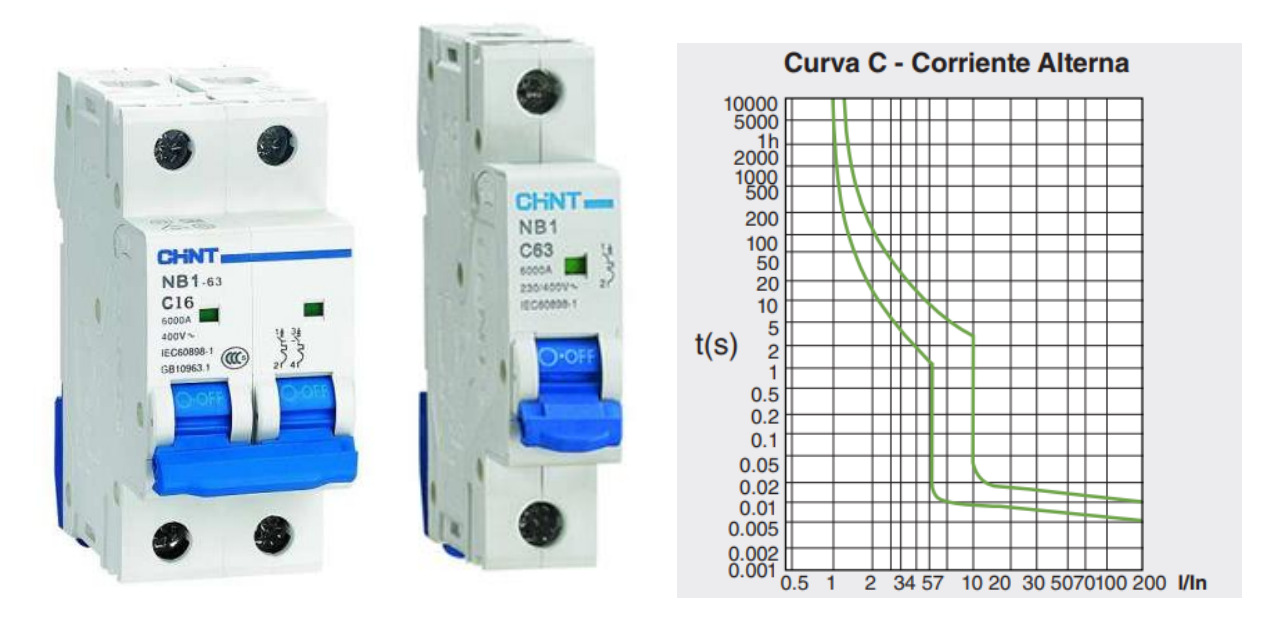

<span id="page-39-0"></span>*Imagen 2* Disyuntor termomagnetico CHINT y curva. Fuente: extraido de http://hansaindustria.com.bo/Catalogos/cat\_rev/catalogos/pdf/chint.pdf

#### <span id="page-40-0"></span>**4.32. Bornera de conexión.**

Elemento que tiene un cuerpo de material plástico aislante que contiene o incluye un elemento metálico al cual se puede o pueden fijarse el o los conductores de cables. Las formas y materiales que lo forman son variados y obedecen a las innumerables aplicaciones que se hacen de este elemento.

La formación de una bornera exige no solo del borne propiamente dicho sino también de una serie de elementos accesorios, tales como: extremos, tapas, separadores, puentes, numeradores, etc. como luego veremos.(El n.d.)

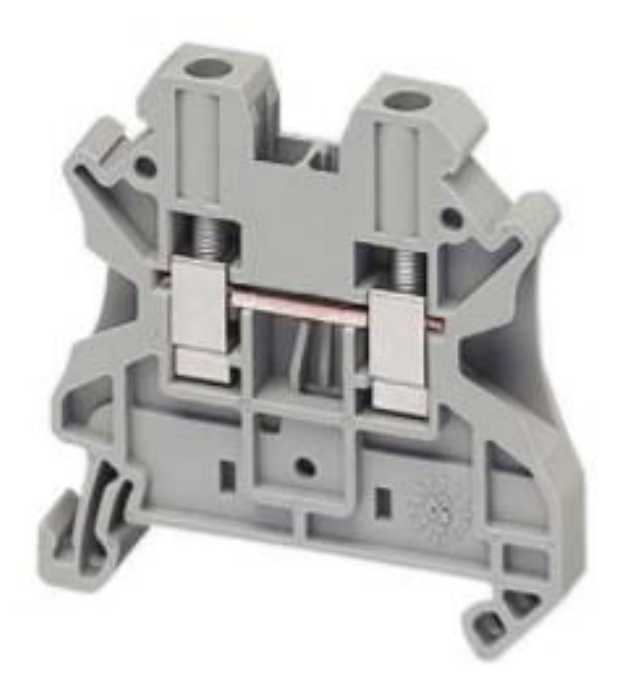

<span id="page-40-1"></span>*Imagen 3* Bornera de conexión. Fuente: extraído de http://www.cadime.org.ar/revista/pdf/FARINA Borneras Parte\_1\_AE145.pdf

#### <span id="page-41-0"></span>**4.33. Conector tipo Banana Hembra.**

Un cable puente para prototipos (o simplemente puente para prototipos), es un cable con un conector en cada punta (o a veces sin ellos), que se usa normalmente para interconectar entre sí los componentes en una placa de pruebas. P.E.: se utilizan de forma general para transferir señales eléctricas de cualquier parte de la placa de prototipos a los pines de entrada/salida de un microcontrolador.

Los cables puente se fijan mediante la inserción de sus extremos en los agujeros previstos a tal efecto en las ranuras de la placa de pruebas, la cual debajo de su superficie tiene unas planchas interiores paralelas que conectan las ranuras en grupos de filas o columnas según la zona. Los conectores se insertan en la placa de prototipos, sin necesidad de soldar, en los agujeros que convengan para el conexionado del diseño.(BANANA HEMBRA – Suconel n.d.)

#### **Características.**

- JACK Conector hembra banana rojo y negro.
- Conector hembra (JACK) tipo Phillips (banana) en chasis.
- Fabricado en material principal metal y color principal plateado, rojo y negro
- Ajuste el diámetro del tapón 4 mm/ 0.16"
- Tamaño total 30 x 14 mm / 1.2 "x 0.55" ( $L * Max.D$ )

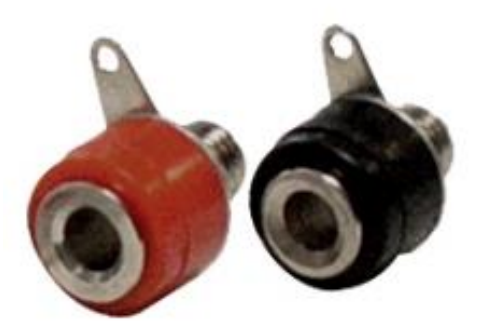

*Imagen 4* Conector banana hembra. Fuente: extraído d[e http://suconel.com/nueva3/etiqueta-producto/banana-hembra/](http://suconel.com/nueva3/etiqueta-producto/banana-hembra/)

#### <span id="page-42-1"></span><span id="page-42-0"></span>**4.34. Interruptor de codillo ON-OFF.**

Se denomina interruptor a un elemento intercalado en un circuito eléctrico con capacidad para interrumpir la circulación de la corriente eléctrica en el mismo y que éste deje de funcionar. Generalmente se fabrica mediante elementos metálicos, conductores de la corriente sobre los que se actúa manualmente a través de un elemento plástico, no conductor de la corriente para evitar contactos involuntarios (y con ello calambres).(Interruptor de codillo - Buscar con Google n.d.)

<span id="page-42-2"></span>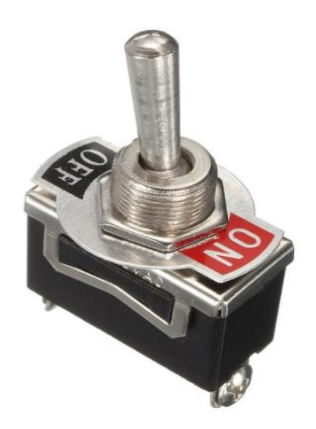

*Imagen 5* Interruptor de codillo ON-OFF *Fuente: extraído de* https://www.aliexpress.com/item/Heavy-Duty-ON-OFF-Toggle-Switch-Metal-Lever-Car-Dash-Light-W-Missile-Cover-New/32821369295.html

#### <span id="page-43-0"></span>**4.35. Pulsador.**

Un pulsador es un operador eléctrico que, cuando se oprime, permite el paso de la corriente eléctrica y, cuando se deja de oprimir, lo interrumpe.

Un interruptor o pulsador es un operador eléctrico cuya función es abrir o cerrar un circuito de forma permanente. Al accionarlo, hacemos que varíe su posición, abriendo un circuito que estaba cerrado o cerrando uno que estaba abierto, y permanece así hasta que lo volvamos a accionar.

Algunos interruptores se accionan automáticamente. Este es el caso de los interruptores diferenciales que se colocan como protección y desconectan el circuito rápidamente cuando se produce una fuga o derivación de corriente, por ejemplo, al tocar un cable que está mal aislado.(Tecnología de los pulsadores e interruptores - Edicion Impresa - ABC Color n.d.)

Existen muchos tipos de pulsadores e interruptores, que se diferencian en la forma que tienen de accionarse:

- Por medio de llaves: Como sucede en el contacto de los coches, las cerradoras eléctricas de seguridad, las llaves para bloqueo.
- Por temperatura: Constan de una lámina que se deforma con la temperatura y hace contacto con otra que está inmóvil. El termostato de una plancha eléctrica funciona al revés: cuando aumenta la temperatura, la lámina se deforma, abre el contacto y deja de calentar.
- Por presión: Se accionan por la presión que ejerce un fluido. Por ejemplo, por la presión del aceite, en el caso del testigo de un automóvil, o del agua, en el caso de la electroválvula de cierre de paso del agua a la lavadora.
- Por campos magnéticos: Es el caso de los llamados interruptores REED, que constan de dos láminas metálicas separadas que están colocadas dentro de una ampolla de vidrio. Al acercarles un imán, las láminas se unen y cierran el circuito.
- Por la propia corriente eléctrica: Su funcionamiento está basado en el electroimán: un núcleo de acero que se magnetiza al pasar la corriente por una bobina de cobre que tiene a su alrededor.(Tecnología de los pulsadores e interruptores - Edicion Impresa - ABC Color n.d.)

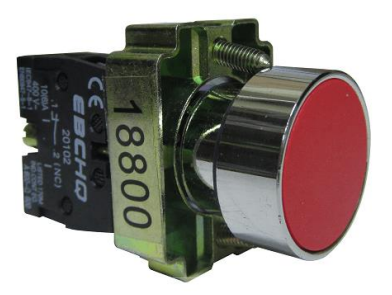

*Imagen 6* Pulsador base metálica 22 mm Fuente: extraído d[e http://cncrepowering.com.co/es/maniobra/836-pulsadores-base-metalica-o22mm-ebchq.html](http://cncrepowering.com.co/es/maniobra/836-pulsadores-base-metalica-o22mm-ebchq.html)

## <span id="page-44-1"></span><span id="page-44-0"></span>**4.36. Pilotos de señalización.**

Los pilotos de señalización forman parte del dialogo hombre-máquina, se utiliza el circuito de mando para indicar el estado actual del sistema (parada, marcha, sentido de giro etc.) generalmente está constituido por una lámpara o diodo mantada en una envolvente adecuada a las condiciones de trabajo.(Tecnología de los pulsadores e interruptores - Edicion Impresa - ABC Color n.d.)

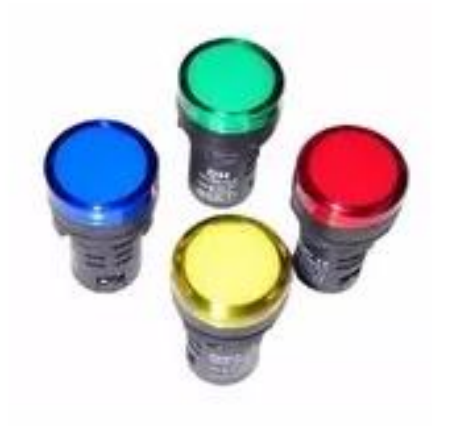

<span id="page-45-2"></span>*Imagen 7* Pilotos de señalización Fuente: extraído d[e https://listado.mercadolibre.com.ve/luces-pilotos-amarilla-220-de-22mm](https://listado.mercadolibre.com.ve/luces-pilotos-amarilla-220-de-22mm)

#### **5. Diseño metodológico.**

#### <span id="page-45-1"></span><span id="page-45-0"></span>**5.1. Tipo de investigación**

Este proyecto es identificado como una investigación aplicada y se ejecutara fundamentándonos en los conocimientos adquiridos en las asignaturas controles lógicos programables durante los 6 semestres en el programa de Tecnología Eléctrica en la Institución Universitaria Pascual Bravo.

También resaltaremos que el resto de asignaturas vistas aportaron de forma significativa llevar a cabo el diseño y ejecución de nuevo módulo de entrenamiento de referencia Siemens S7-1500 para el laboratorio de PLC. La actualización del laboratorio le va a permitir al estudiante desarrollar nuevas competencias para afrontar los nuevos retos que en los procesos industriales.

#### <span id="page-46-0"></span>**5.2. Etapas.**

Este proyecto se desarrolla teniendo en cuenta las siguientes etapas:

Etapa 1: Se investigará sobre las generalidades, funcionamiento y aplicación de los dispositivos de programación PLC S7-1500 con comunicación Ethernet; cuáles son los proveedores que los manejan, las ventajas que tienen frente a otros dispositivos y el aporte que otorgarán para las prácticas de los estudiantes en el laboratorio de Control Lógico Programable y Automatización.

Etapa 2: Solicitar cotizaciones a los proveedores que comercializan las partes requeridas para la construcción del módulo de entrenamiento utilizando el PLC S7-1500 con modulo Ethernet y HMI para realizar el presupuesto necesario para la implementación de uno de estos módulos para el laboratorio de Control Lógico Programable y Automatización.

Etapa 3: Ensamblar y cablear todos los elementos en el panel destinado e implementar el módulo de programación PLC S7-1500 con comunicación Ethernet en el laboratorio de Control Lógico Programable y Automatización.

Etapa 4: Verificar el funcionamiento del módulo de programación PLC S7-1500 con comunicación Ethernet y todos los componentes de protección y manobras en el laboratorio de Control Lógico Programable y automatización, a través de prácticas de programación, e identificar los ajustes necesarios.

Etapa 5: Realizar los ajustes que sean necesarios para el óptimo funcionamiento del dispositivo de programación PLC S7-1500 con comunicación Ethernet y módulo HMI en el laboratorio de Control Lógico Programable y Automatización.

#### <span id="page-47-0"></span>**5.3. Población de muestra.**

La implementación del módulo PLC S7-1500 con comunicación Ethernet y el módulo HMI beneficiará a la comunidad estudiantil de las Institución Universitaria Pascual Bravo, pues su laboratorio de PLC y Automatización con equipos más actualizados para las prácticas que los estudiantes de eléctrica y electrónica realicen en esas asignaturas.

#### <span id="page-47-1"></span>**5.4. Fuentes de recolección de información.**

#### <span id="page-47-2"></span>**5.5. Fuente primaria.**

La información primaria se obtuvo en la facultad de ingeniería eléctrica de la Institución Universitaria Pascual Bravo, sobre los proyectos de mejora que se tenían pendientes para los laboratorios prácticos de PLC de la Institución. Luego de consultar al docente Elkin Darío Pérez, se escogió el proyecto del Módulo PLC S7-1500 con comunicación Ethernet y módulo MHI el cual reúne los requisitos y parámetros necesarios para realizar el trabajo de grado y lograr obtener el título de Tecnólogos Electricistas.

#### <span id="page-47-3"></span>**5.6. Fuente secundaria.**

La información requerida para el ensamble, funcionamiento y conexión del PCL S7-1500 y cada una de las partes que componen el módulo se obtuvo de internet y en las asesorías con el director del proyecto el profesor Elkin Darío Perez. Adicionalmente su ensamble se desarrolló en el laboratorio de máquinas I de la Institución Universitaria Pascual Bravo con el apoyo del docente Elkin Darío Perez, en donde se tuvo la posibilidad de aclarar algunas dudas con trabajos similares, realizados por otros compañeros.

#### **6. Resultados del proyecto**

<span id="page-48-0"></span>El proyecto que se presenta consta de un módulo para entrenamiento y programación PLC S7- 1500 con comunicación Ethernet y módulo HMI con facilidad para realizar prácticas, en los laboratorios de PLC de la Institución Universitaria Pascual Bravo. Su diseño facilita el manejo y la conexión de diferentes dispositivos, desarrollando en el estudiante nuevas habilidades en los autómatas programables de la marca SIEMENS. Este módulo de entrenamiento # fue diseñado y ensamblado en las instalaciones de la Institución Universitaria Pascual Bravo.

#### <span id="page-48-1"></span>**6.1. Partes del módulo # 1 .**

Las partes del módulo # 1 de entrenamiento S7-1500 son las siguientes:

**Chasis.** Estructura metálica cuadrada de 69cm de alto x 59cm de ancho, elaborada con tubería metálica cuadrada de 3/4", con base de 50 cm en ambos extremos dándole estabilidad a la estructura, pintada de color negro para protegerla de la corrosión y dale un mejor acabo.

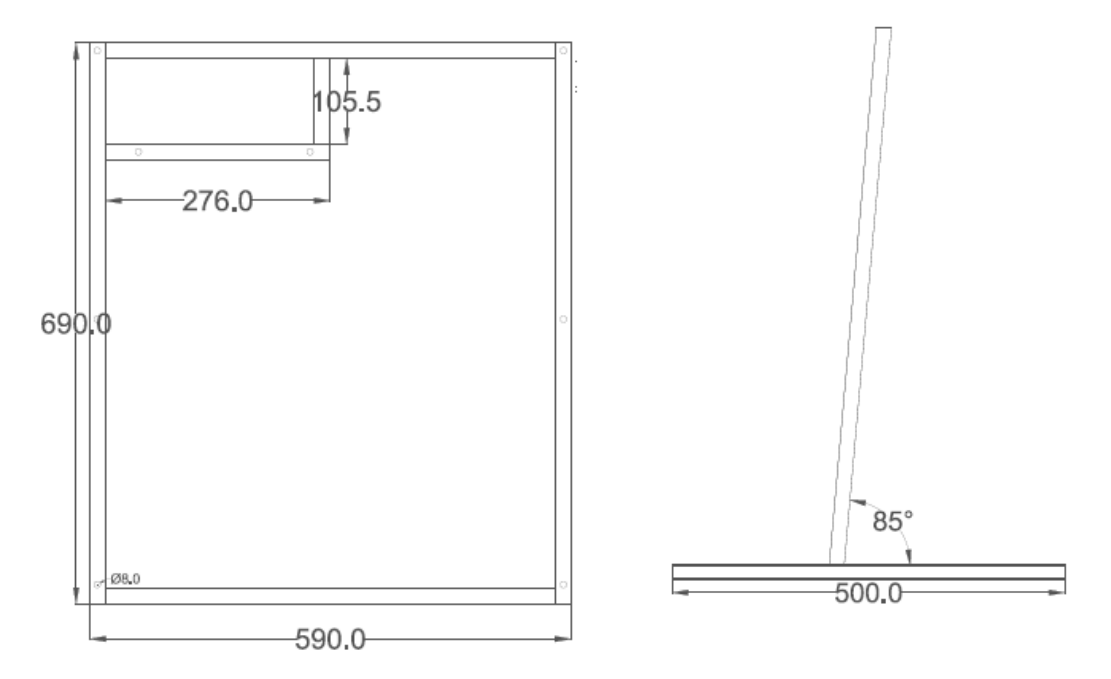

<span id="page-48-2"></span>*figura 11* Vista frontal y lateral del chasis Fuente: Diseño propio

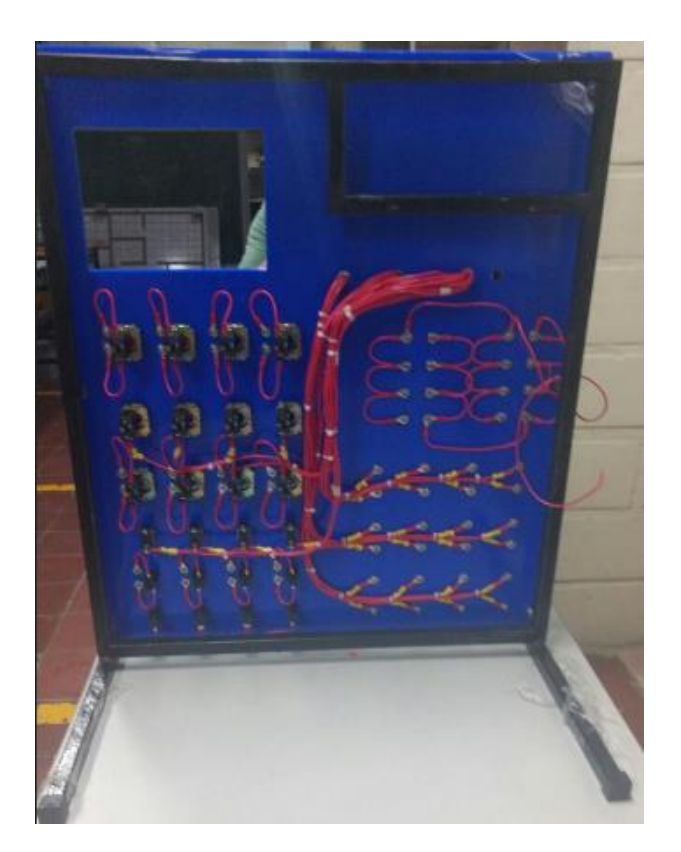

*Imagen 8* Parte trasera del marco. Fuente: Diseño propio.

<span id="page-49-0"></span>**Tablero**: Acrílico de 6 mm de espesor en color azul para darle más resistencia mecánica y eléctrica al módulo de entrenamiento. Este servirá para instalar los componentes del módulo de PLC S7-1500, cada uno de ellos identificado con marcación en bajo relieve en color negro.

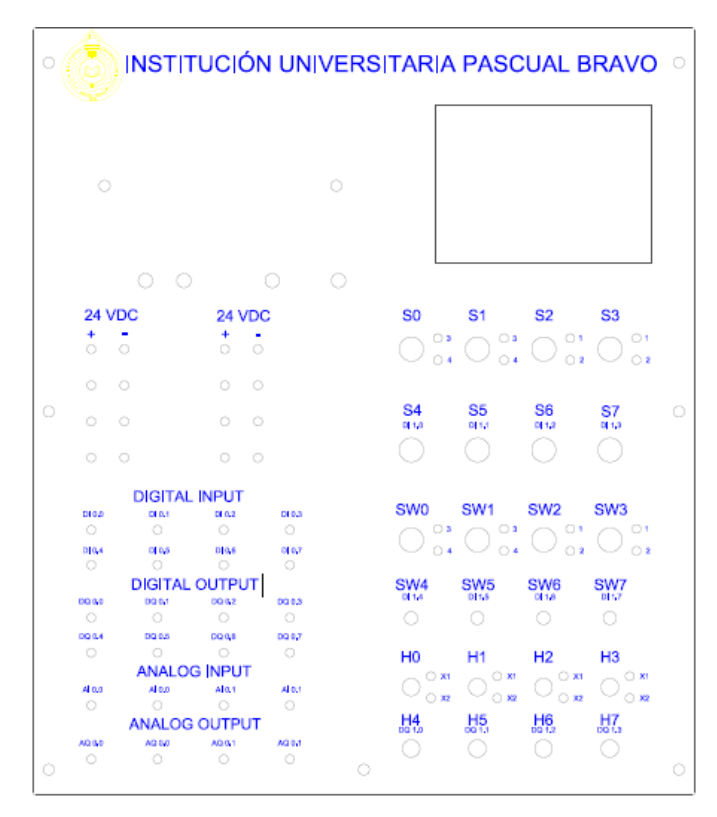

<span id="page-50-0"></span>*figura 12* Plano tablero modulo Fuente: Diseño propio

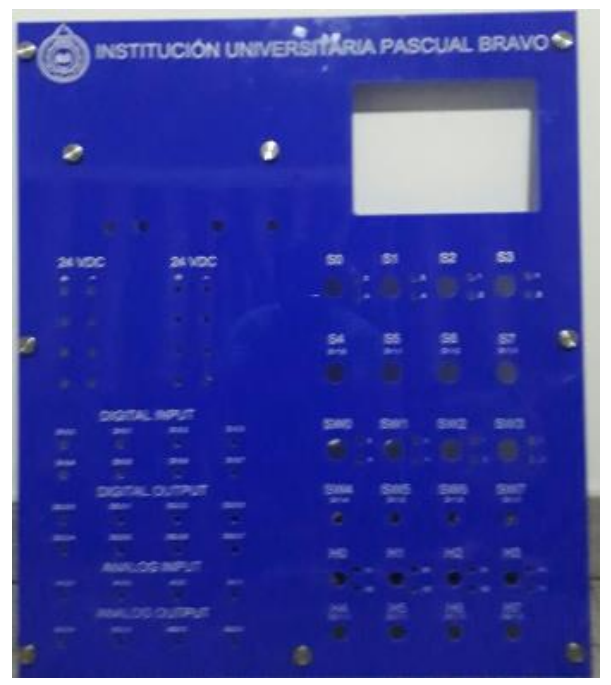

<span id="page-50-1"></span>*Imagen 9* Tablero acrílico Fuente: Diseño propio

**Dilatadores o distanciadores metálicos**: Se utilizaron 7 distanciadores para sujetar el tablero de acrílico a la estructura metálica o marco.

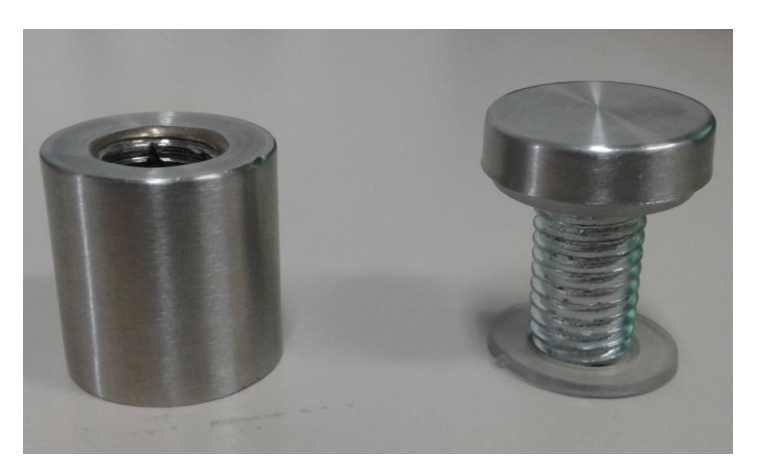

*Imagen 10 Dilatadores* Fuente: Diseño propio

<span id="page-51-0"></span>**Protecciones**: El módulo tiene dos disyuntores termomagnéticos de 2 amperios, una bipolar y dos monopolar.

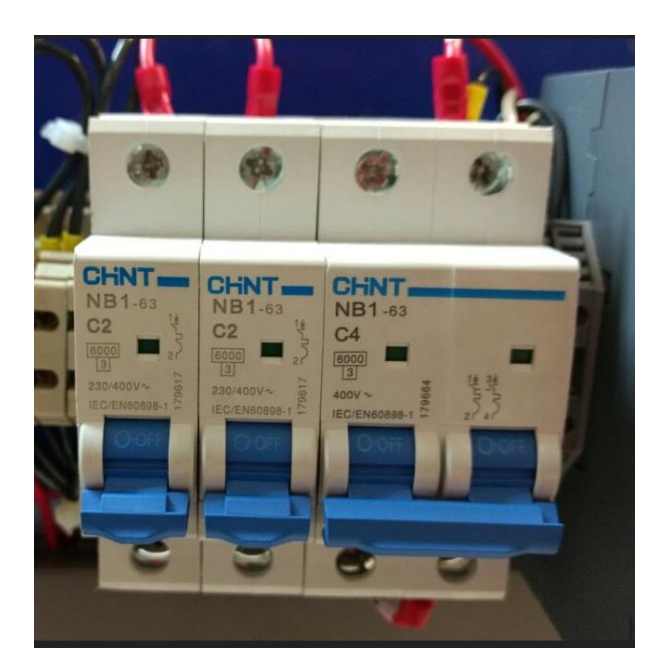

<span id="page-51-1"></span>*Imagen 11* Protecciones Fuente: Diseño propio **PLC:** Controlador lógico programable SIMATIC S7-1500 de Siemens.

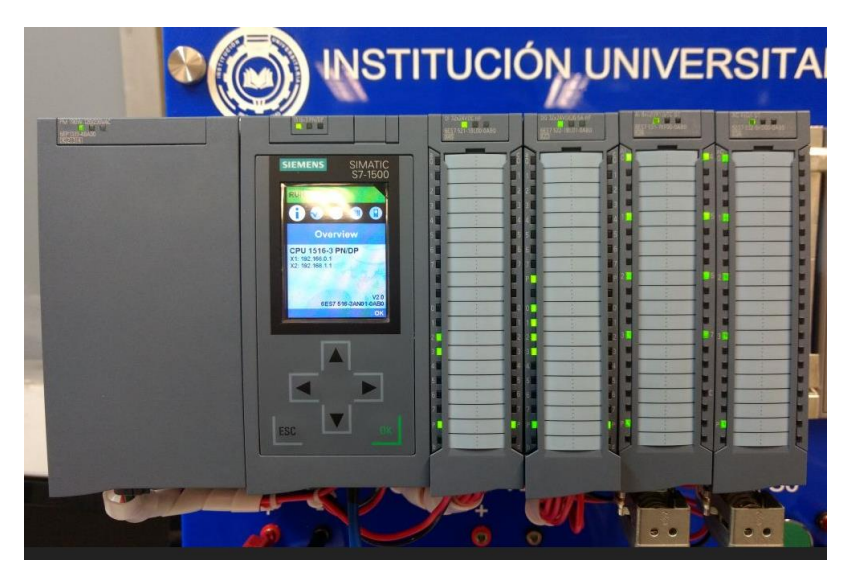

*Imagen 12* PLC SIMATIC S7-1500. Fuente: Diseño propio.

<span id="page-52-0"></span>**Conector tipo banana con cabeza REDONDA:** Hay disponibles 64 conectores 403 Ø 12mm.

**Pulsadores:** 8 pulsadores Ø 22mm, 4 verdes y 4rojos.

Pilotos: 8 pilotos Ø 16mm, 24 VDC, 4 verdes y 4rojos.

**Selector de muletillas:** 4 muletillas 2

**Codillos:** 4 codillos on/off de 2tornillos.

<span id="page-52-1"></span>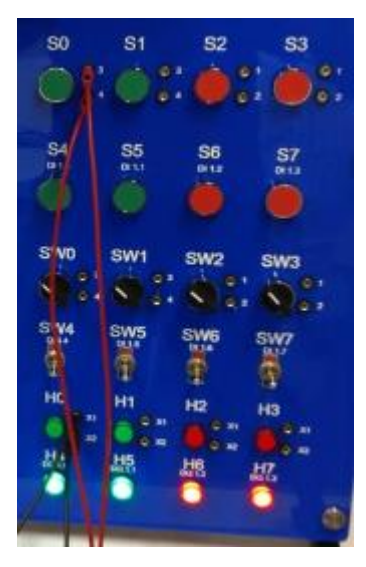

*Imagen 13* Accesorios de control, señalización y conexión. Fuente: Diseño propio

## <span id="page-53-0"></span>**6.2. Ensamble final de módulo de entrenamiento**

El ensamble y acabado final de módulo de entrenamiento se realizó bajo los parámetros definidos por el docente y asesor Elkin Darío Perez, cumpliendo todos los estándares de seguridad y especificaciones técnicas suministrada por los fabricantes de los dispositivos instalados en el módulo de entrenamiento, PLC Simatic S7-1500, protecciones, accesorios de control-mando y la pantalla MHI KTP700 BASIC. El diseño final permitirá al estudiante familiarizarse y aprender de manera la operación del PLC Simatic S7-1500.

<span id="page-53-1"></span>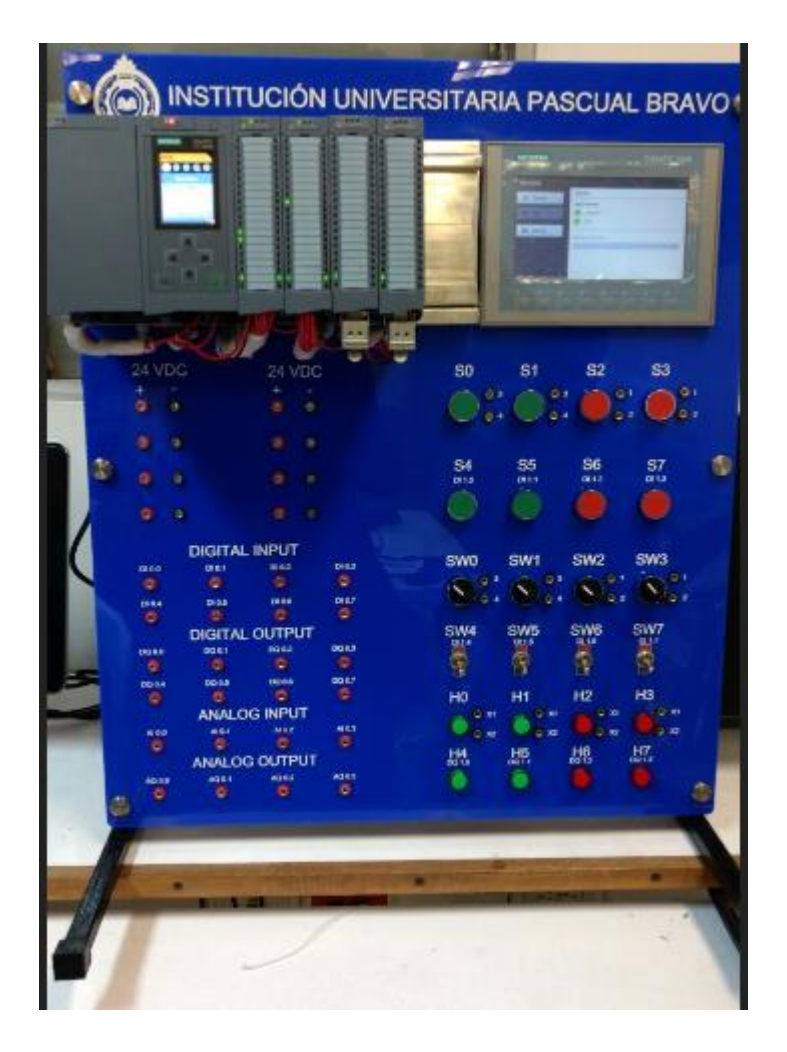

*Imagen 14* Vista frontal de modulo. Fuente: Diseño propio

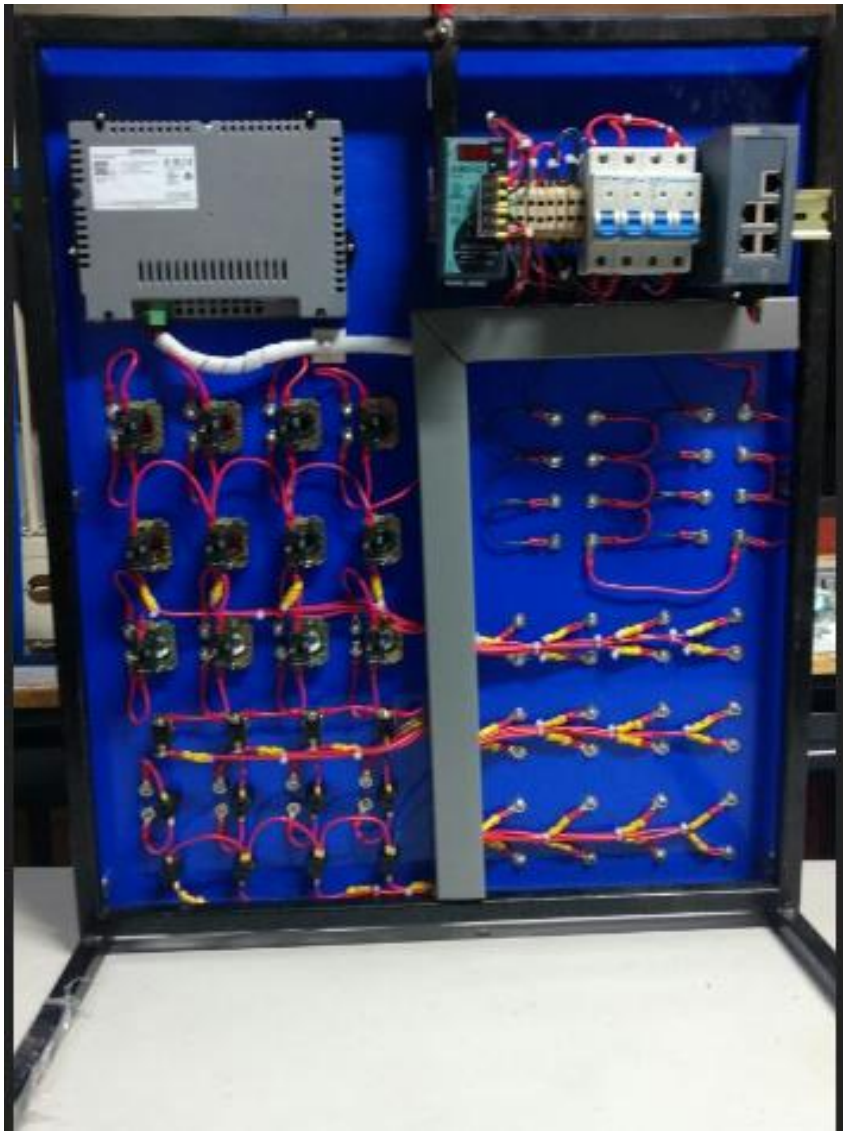

*Imagen 15* Vista trasera modulo Fuente: Diseño propio

# <span id="page-54-1"></span><span id="page-54-0"></span>**6.3. Aplicaciones realizadas con el módulo de entrenamiento.**

Se realizarían dos aplicaciones simples con el módulo de entrenamiento para realizar las pruebas operativas y garantizar el funcionamiento de los todos los elementos de control, mando e interface con el PC.

# <span id="page-55-0"></span>**6.3.1 Aplicación 1. Encendido de un motor con un START y un STOP**

#### **Encendido del motor.**

Con pulsamos el Start (ON) "%I0.1"se energiza la bobina del motor "%Q0.0" Motor, en el momento cuando se cierra el contacto "%M0.0"memoria, este permitirá que el motor permanezca encendido cuando se suelte el pulsador (ON) "%I0.1.

#### **Apagado del motor**

Para apagar el motor, la salida "%Q0.0", se pulsa el Stop OFF "%I0.0" el cual desenergiza el contacto auxiliar "%M.0.0" y por ende se apaga el motor.

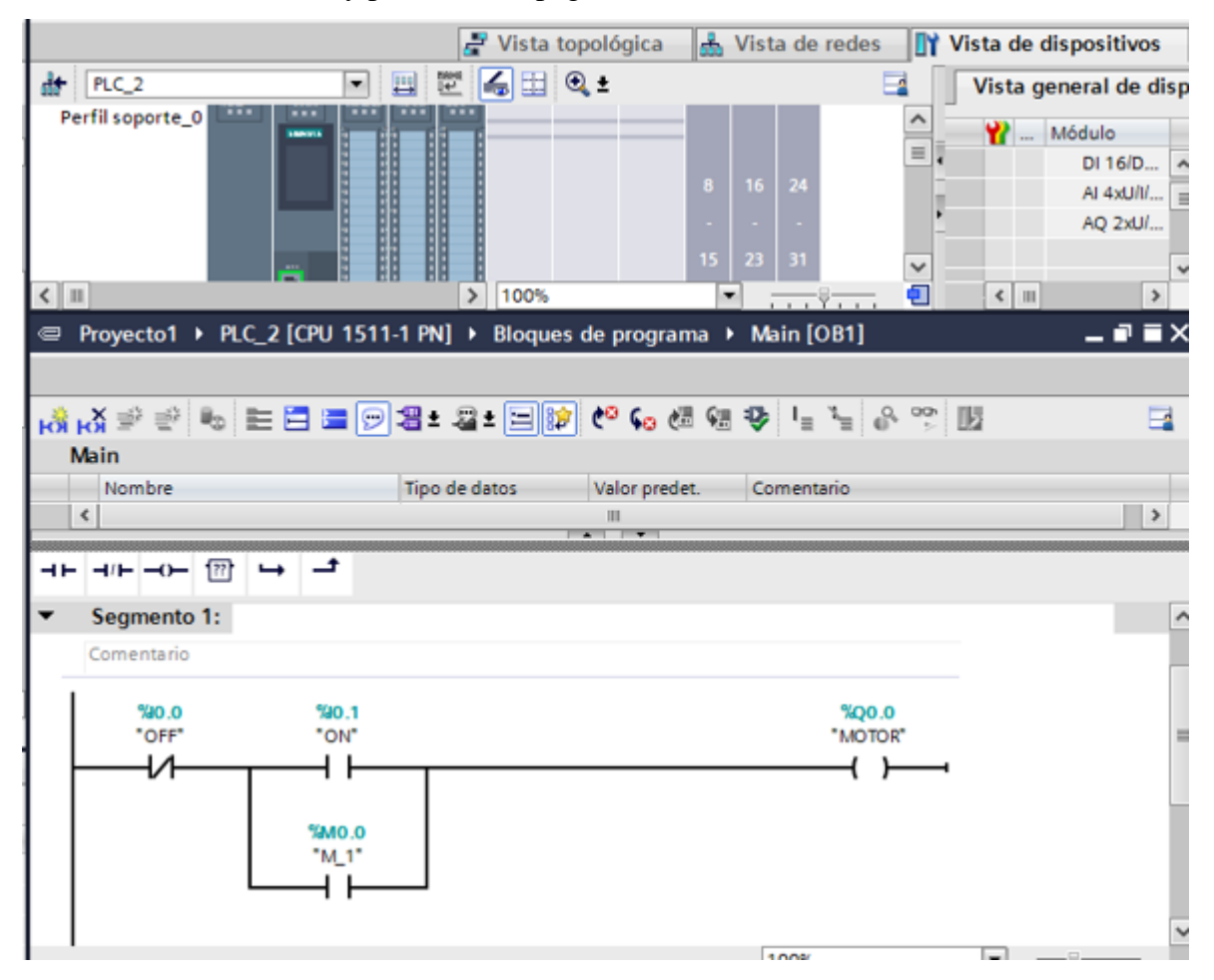

<span id="page-55-1"></span>*figura 13* Esquema de simulación arranque motor Start-Stop Fuente: Diseño propio

#### <span id="page-56-0"></span>**6.3.2 Inversor de giro de un motor eléctrico con tres pulsadores**

Se utilizarán dos Start y un Stop.

- 1.Giro a la derecha Start 1. S1 %I0.0
- 2.Giro a la izquierda Start 2. S2 %I0.2
- 3.Apago en cualquier dirección Stop. S0 %I0.0

#### **Giro hacia la derecha.**

Para el sentido de giro del motor eléctrico hacia la derecha se presionar el pulsador S1 %I0.0, cuando se cierra el contacto "%M0.0"memoria, este permitirá que el motor permanezca encendida la salida "%Q0.0" cuando se suelte el pulsador S1 %I0.0. Para apagarlo por seguridad se presiona el Stop S0 %I0.0.

#### **Giro hacia la izquierda.**

Para el sentido de giro del motor eléctrico hacia la izquierda se presiona el pulsador S2 %I0.2, cuando se cierra el contacto "%M0.3"memoria, este permitirá que el motor permanezca encendida la salida "%Q0.1" cuando se suelte el pulsador S2 %I0.2. Para apagarlo por seguridad se presiona el Stop S0 %I0.0.

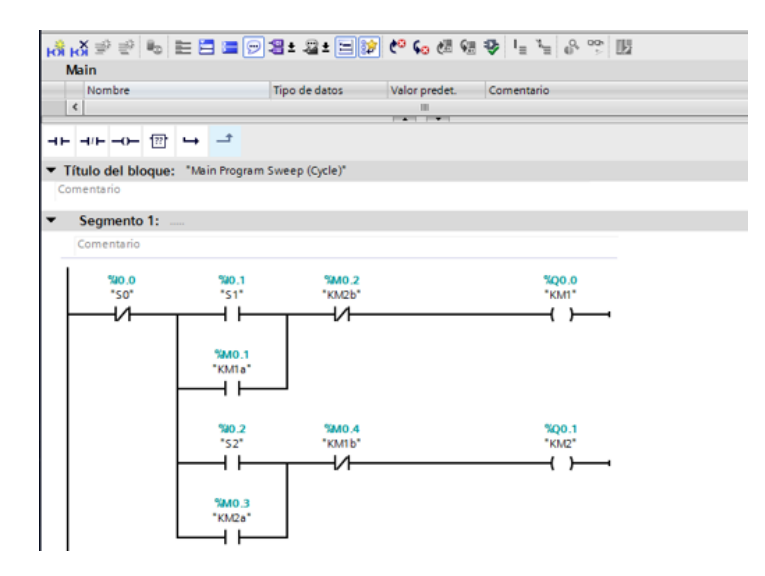

<span id="page-56-1"></span>*figura 14* Esquema de un inversor de giro con tres pulsadores. Fuente: Diseño propio

#### **7. Conclusiones**

<span id="page-57-0"></span>En la actualidad, los procesos industriales se han desarrollado de manera acelerada desde el desarrollo de los controles lógicos programables PLC, la evolución de estas nuevas tecnologías, genera exigencias en las universidades como es la actualización de lo último en tecnologías desarrolladas en los controles lógicos programables.

El nuevo módulo PLC S7-1500 que se entregará con este trabajo, Permitirá la actualización de los modelos del laboratorio de Control Lógico Programable, creando nuevos retos para el docente y los estudiantes en el desarrollo de nuevas aplicaciones prácticas con el PLC SIMATIC S7-1500.

 El módulo SIMATIC S7-1500 permitirá al estudiante realizar sus prácticas de manera real ya que este nuevo prototipo cuanta con borneras de conexión para interactuar de forma directa con el con el PLC.

La actualización del laboratorio de controles lógicos programables en la institución universitaria Pascual Bravo permitirá al docente desarrollar nuevas competencias en los estudiantes de tecnología e ingeniería para enfrentarse en el campo laboral con más herramientas y fundamentos teóricos prácticos en medio de nuevas tecnologías.

#### **8. Recomendaciones**

<span id="page-58-0"></span>Durante el diseño y e ensambles del módulo de entrenamiento PLC S-1500 se realizan las siguientes recomendaciones para garantizar el óptimo funcionamiento y conversar en buen estado todos los componentes del módulo de entrenamiento.

- 1. Antes de encender el PLC verificar que las conexiones de voltajes estén normales.
- 2. Verificar el estado de las protecciones electricas que se encuentran por la parte trasera del módulo.
- 3. Cuando apague el PLC S7-1500, abrir las protecciones electricas.
- 4. Si cuando encienda el modulo escucha ruido anormal o siente olor a quemado apague de inmediato e informe al tutor.
- 5. Nunca retire la memoria SD del dispositivo por seguridad no se debe retirar.
- 6. Realice limpieza antes y después de utilizar el módulo de entrenamiento.

#### **9. Referencias bibliográficas**

- <span id="page-59-0"></span>"¿Qué Es Fuente de Alimentación? - Su Definición, Concepto y Significado." https://conceptodefinicion.de/fuente-de-alimentacion/ (September 22, 2018).
- "BANANA HEMBRA Suconel." http://suconel.com/nueva3/etiqueta-producto/banana-hembra/ (September 22, 2018).
- Card, Simatic Memory, and C P U Principios. 2013. "S7-1500 Sistema de Automatización." : 1– 214.
- El, Avance. "Borneras 1."
- Hmi, Simatic. 2016. "Paneles de Operador Basic Panels 2nd Generation." : 1–132.
- "Interruptor de Codillo Buscar Con Google." https://www.google.com.co/search?biw=1517&bih=695&tbm=isch&sa=1&ei=cAunW6XgJ Ii55gKzwoyABA&q=Interruptor+de+codillo+&oq=Interruptor+de+codillo+&gs\_l=img.12.. 0l3j0i30k1.11439.17545.0.19518.2.2.0.0.0.0.363.503.0j1j0j1.2.0....0...1c.1.64.img..0.1.363... .0.Auc (September 22, 2018).
- M. Moreno. 2002. "Controlador Lógico Programable." *Automación Micromecánica s.a.i.c* I: 84. http://www.microautomacion.com/capacitacion/Manual061ControladorLgicoProgramableP LC.pdf.
- Rymel. 2016. "Catalogo de Productos." *Capacabana-Ant. Norte paraje El Noral*: 24.
- "Tecnología de Los Pulsadores e Interruptores Edicion Impresa ABC Color." http://www.abc.com.py/edicion-impresa/suplementos/escolar/tecnologia-de-los-pulsadorese-interruptores-904222.html (September 23, 2018).
- UNED, Departamento de Ingeniería Eléctrica, Electónica y de Control. 2011. "Controladores Industriales Inteligentes." : 1–21.